## TCP0030A 120 MHz、30 Amp 交流/直流电流探头 使用手册

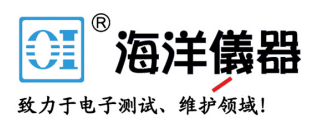

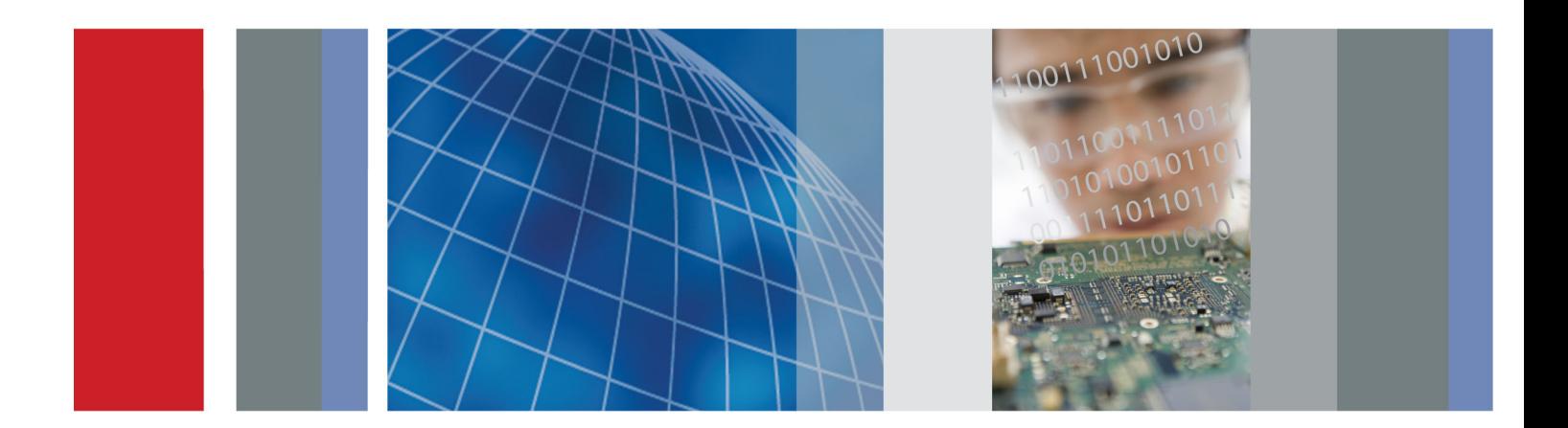

# 目录

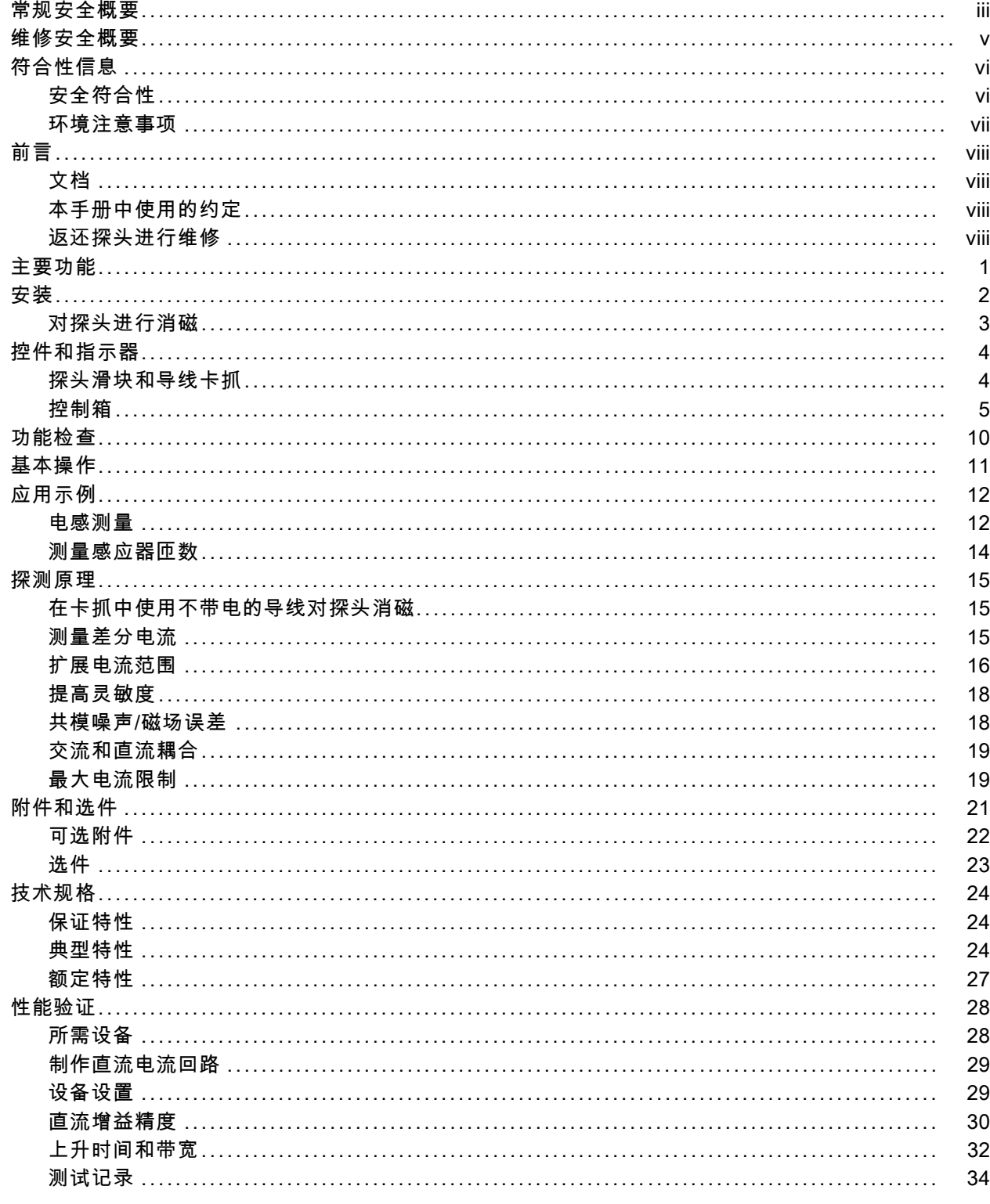

 $\mathbf{i}$ 

[调节.............................................................](#page--1-0) . .. .. . .. .. .. .. .. . .. .. .. .. . .. .. .. .. .. . .. .. . [35](#page--1-0) [所需设备 ...........................................................](#page--1-0) .. .. .. .. . .. .. .. .. . .. .. .. .. .. . .. .. . [35](#page--1-0) [设备设置 ...........................................................](#page--1-0) .. .. .. .. . .. .. .. .. . .. .. .. .. .. . .. .. . [35](#page--1-0) [直流增益精度 .........................................................](#page--1-0) . .. .. . .. .. .. .. . .. .. .. .. .. . .. .. . [35](#page--1-0) [高频率响应..........................................................](#page-31-0) . .. .. .. . .. .. .. .. . .. .. .. .. .. . .. .. . [36](#page-31-0) [维护.............................................................](#page-32-0) . .. .. . .. .. .. .. .. . .. .. .. .. . .. .. .. .. .. . .. .. . [37](#page-32-0) [故障排除 ...........................................................](#page-32-0) .. .. .. .. . .. .. .. .. . .. .. .. .. .. . .. .. . [37](#page-32-0) [清洁 .............................................................](#page--1-0) . .. .. .. .. .. . .. .. .. .. . .. .. .. .. .. . .. .. . [38](#page--1-0) [索引](#page--1-0)

## 常规安全概要

详细阅读下列安全性预防措施,以避免人身伤害,并防止损坏本产品或与本产品连接的任何产品。 为避免可能的危险,请务必按照规定使用本产品。

只有合格人员才能执行维修过程。

#### 避免火灾或人身伤害

正确连接并正确断开连接。 探头或测试导线连接到电压源时请勿插拔。

正确连接并正确断开连接。 连接电流探头或断开电流探头的连接之前请将被测电路断电。

正确连接并正确断开连接。 在探头连接到被测电路之前,请先将探头输出端连接到测量仪器。 在 连接探头输入端之前,请先将探头基准导线与被测电路连接。将探头与测量仪器断开之前,请先将探 头输入端及探头基准导线与被测电路断开。

**遵守所有终端额定值。** 为避免火灾或电击, 请遵守产品上的所有额定值和标记。在对产品进行连 接之前,请首先查阅产品手册,了解有关额定值的详细信息。

不要将电流探头连接到电压超过电流探头的电压额定值的任何导线。

切勿开盖操作。 请勿在外盖或面板打开时运行本产品。

怀疑产品出现故障时,请勿进行操作。 如果怀疑本产品已损坏,请让合格的维修人员进行检查。

**远离外露电路。** 电源接通后,请勿接触外露的线路和元件。

#### 请勿在潮湿环境下操作。

请勿在易燃易爆的环境中操作。

请保持产品表面清洁干燥。

#### 本手册中的术语

本手册中可能出现以下术语:

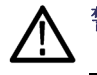

警告: "警告"声明指出可能会造成人身伤害或危及生命安全的情况或操作。

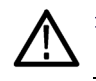

注意: "注意"声明指出可能对本产品或其他财产造成损坏的情况或操作。

目录

### <span id="page-3-0"></span>产品上的符号和术语

产品上可能出现以下术语:

- "危险"表示当您阅读该标记时会立即发生的伤害。
- "警告"表示当您阅读该标记时不会立即发生的伤害。
- "注意"表示可能会对本产品或其他财产带来的危险。

产品上可能出现以下符号:

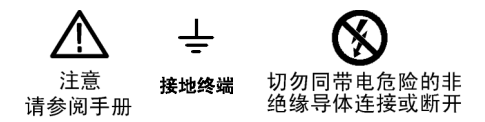

## 维修安全概要

只有合格人员才能执行维修程序。在执行任何维修程序之前,请阅读此"维修安全概要"和"常规 安全概要"。

请勿单独进行维修: 除非现场有他人可以提供急救和复苏措施,否则请勿对本产品进行内部维修或 调整。

断开电源: 为避免电击, 请先切断仪器电源, 然后再断开与主电源的电源线。

**带电维修时要小心操作:** 本产品中可能存在危险电压或电流。 在卸下保护面板,进行焊接或更换 元件之前,请先断开电源,卸下电池(如适用)并断开测试导线。

为避免电击,请勿接触外露的接头。

## 符合性信息

本部分列出了仪器遵循的 EMC(电磁兼容性)、安全和环境标准。

### 安全符合性

#### EC 一致性声明 - 低电压

经证明符合《欧洲共同体官方公报》中所列的以下技术规范: 低电压指令 2006/95/EC。

- EN 61010-1: 2001。测量、控制和实验室用电气设备的安全性要求。
- EN 61010-2-032: 2002。电气测量和测试设备手持式电流钳表的特殊要求。

#### 美国国家认可的测试实验室列表

- UL 61010-1:2004, 第 2版。电气测量和测试设备的标准。
- IEC 61010-2-032:2002。电气测量和测试设备的手持电流夹具的特殊要求。

TCP0030A 电流探头使用手册 iii

### <span id="page-4-0"></span>加拿大认证

- CAN/CSA-C22.2 No. 61010-1:2004。测量、控制和实验室用电气设备的安全性要求。 第 1 部分。
- CAN/CSA-C22.2 No. 61010-2-032-04, 第 2版。 电气测量和测试设备手持式和用手操作的电流传 感器的特殊要求。

#### 其他符合性

- IEC 61010-1: 2001。测量、控制和实验室用电气设备的安全性要求。
- IEC 61010-031: 2002。 电气测量和测试设备手持式探头部件的特殊要求。
- IEC 61010-2-032: 2002。电气测量和测试设备手持式电流钳表的特殊要求。

#### 设备类型

测试和测量设备。

#### 污染度说明

对产品周围和产品内部环境中可能出现的污染的一种量度。 通常认为产品的内部环境与外部环境相 同。 产品只应该在其规定环境中使用。

- 污染度 1。无污染或仅出现干燥、非导电性污染。 此类别的产品通常进行了封装、密封或被置于 干净的房间中。
- 污染度 2。通常只发生干燥、非导电性污染。 偶尔会发生由凝结引起的临时传导。 典型的办公 室/家庭环境属于这种情况。 只有当产品处于非使用状态时,才会发生临时凝结。
- 污染度 3。导电性污染,或由于凝结会变成导电性污染的干燥、非导电性污染。 此类场所为温度 和湿度不受控制的建有遮盖设施的场所。 此类区域不受阳光、雨水或自然风的直接侵害。
- 污染度 4。通过导电性的尘埃、雨水或雪而产生永久导电性的污染。 户外场所通常属于这种情况。

#### 污染度

污染度 2(如 IEC 61010-1 中定义)。 注意: 仅适合在室内使用。

#### 安装(过压)类别说明

本产品的端子可能有不同的安装(过压)类别指定。 安装类别包括:

- 测量类别 IV。用于在低压安装电源处进行的测量。
- 测量类别 III。用于在建筑安装中进行的测量。
- 测量类别 II。用于在与低压安装直接相连的电路上进行的测量。
- 测量类别 I。用于在不直接连接到市电的电路上进行的测量。

#### 过压类别

过压类别 II(如 IEC 61010-1 中的定义)

### <span id="page-5-0"></span>环境注意事项

本部分提供了有关产品环境影响的信息。

### 产品报废处理

回收仪器或组件时,请遵守下面的规程:

设备回收: 生产本设备需要提取和使用自然资源。如果对本产品的报废处理不当, 则该设备中包含 的某些物质可能会对环境或人体健康有害。 为避免将有害物质释放到环境中,并减少对自然资源的 使用,建议采用适当的方法回收本产品,以确保大部分材料可以得到恰当的重复使用或回收。

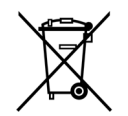

此符号表示该产品符合欧盟有关废旧电子和电气设备 (WEEE) 以及电池的 2002/96/EC 和2006/66/EC 号指令所规定的相关要求。

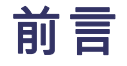

本手册介绍了 TCP0030A 电流探头的安装和操作方法。 其中包括基本的探头操作和概念。 您还可以 访问 Tektronix 网站了解本文档和其他相关信息。

### 文档

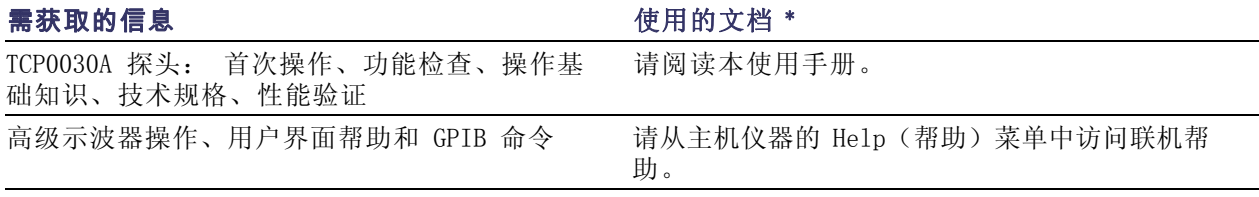

要访问仪器中安装的文档,请单击任务栏上的 Start (开始),选择 Programs (所有程序) > TekApplications。

### 本手册中使用的约定

本手册中使用以下图标表示步骤顺序。

### 返还探头进行维修

如果探头需要维修,则必须将探头返回至 Tektronix。 如果原包装不能使用或丢失, 请按照下面的包装指南打包:

#### 装运准备

- 1. 使用波纹纸板运输专用包装箱,其内部尺 寸至少比探头尺寸大一英寸。 包装箱的纸 板测试承重至少应为 200 磅(90.72 公 斤)。
- 2. 将探头置于防静电袋内或包裹起来,防止其 受潮。
- 3. 将探头放入箱子,并用轻质包装材料进行固 定。
- 4. 使用装运胶带密封包装箱。
- 5. 参阅本手册开头部分的 Tektronix联系信息, 获得发运地址。  $839145$  www.hyxyyq.com

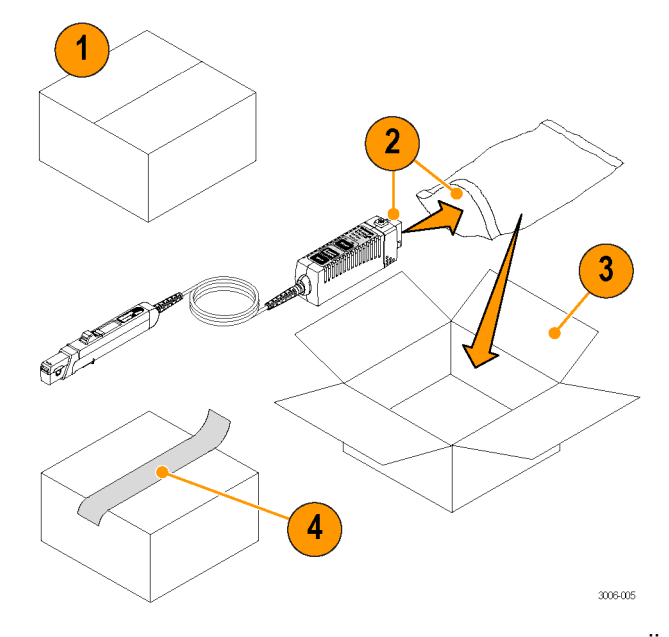

## <span id="page-6-0"></span>主要功能

可以使用 TCP0030A 电流探头精确测量从直流到 120 MHz 的范围。 该探头将公认的霍尔效应技术与 Tektronix TekVPI 示波器接口进行了组合。 主要功能包括:

- >120 MHz 带宽、<2.92 ns 上升时 间
- 交流/直流测量能力
- 50 A 峰值脉冲电流(脉冲宽度  $\langle 10 \mu s \rangle$
- 5 A 和 30 A 范围设置
- 1 mA 灵敏度 (在支持 1 mV/div (毫伏/分度)设置的 TekVPI 示 波器上)
- 1% 直流精度(典型)
- 单按钮 degauss/autozeroing (消 磁/自动调零)
- 通过 TekVPI 示波器菜单进行探 头控制或通过该示波器进行远程 探头控制
- 在主机仪器上的直接刻度和单位 读数
- 交流耦合(在支持交流耦合的 TekVPI 示波器上)

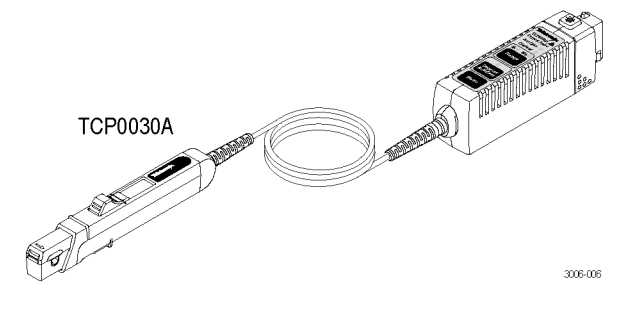

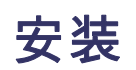

注意: 探头头部属精密部件。 请勿将探头掉落或对其进行物理震荡、扭曲或使其周围环境剧变。 请 勿将超过 5.0 毫米(0.20 英寸)直径的导线插入探头卡抓。 这可能会损坏探头。

### 连接到主仪器

- 1. 将探头推入 TekVPI 插座。 完全 啮合时探头会被卡住。
- 2. 要断开连接,请先按闭锁按钮, 然后将探头从仪器中拉出。 连接探头后,主机仪器将从探头读取

信息并识别设备。 所有探头 LED 灯 都是为了方便快速的直观检查。

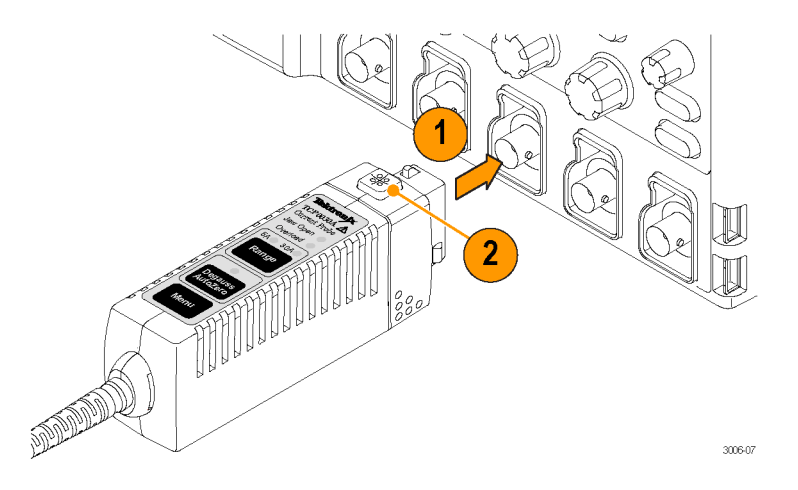

### <span id="page-7-0"></span>对探头进行消磁

- 1. 当主机仪器识别出探头后,屏幕显 示信息将提示您运行消磁程序。 探头上的多色 Degauss/Autozero (消磁/自动调零)状态 LED 也 会显示红色并闪烁,指示需要消 磁。
- 2. 为给探头消磁,首先验证探头卡 抓已关闭,然后按下探头上或主 机仪器消磁窗口上的 Degauss/AutoZero(消磁/自动调零)按钮。

说明: 当该 LED 显示红色并闪烁 时,不能保证出现直流增益和偏置错 误。

3. 多色 Degauss/AutoZero(消磁/自 动调零)状态 LED 绿灯显示时表 示消磁程序成功运行,探头处于 正常操作模式下。

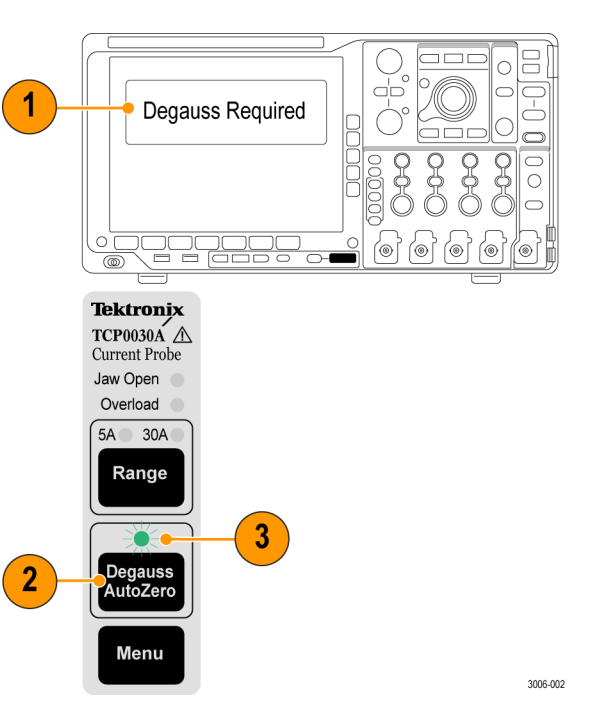

### 快速提示

为了保持测量的精确性,请在下列各 种情况下对探头消磁:

- 打开测量系统并进行 20 分钟的 暖机时间
- 在将探头连接到导线之前
- $\overline{\phantom{a}}$ 无论何时当出现电流或热量过载 时
- 无论何时当将探头置于强外部磁 场时

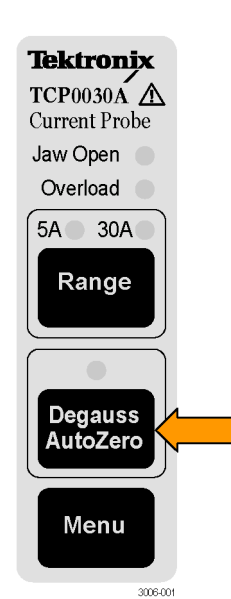

## <span id="page-8-0"></span>控件和指示器

### 探头滑块和导线卡抓

- 1. 当滑块位于锁定位置时,您可以 对探头进行消磁并进行测量。
- 2. 将滑块移动到未锁定的位置,以 将导线插入卡抓或从导线卡抓取 下导线。
- 3. 卡抓可以接受的导线直径大小最 大为 5 毫米(0.2 英寸)。

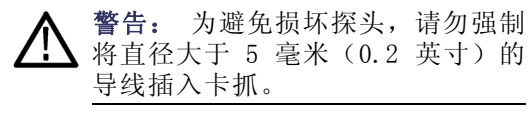

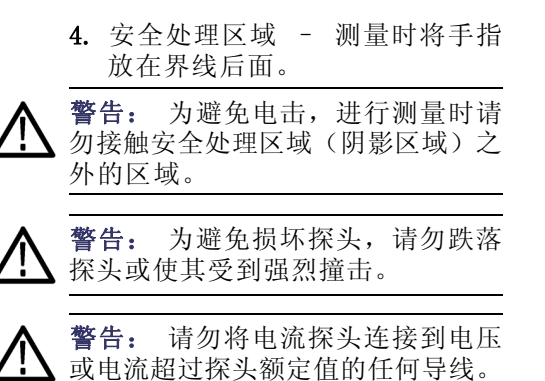

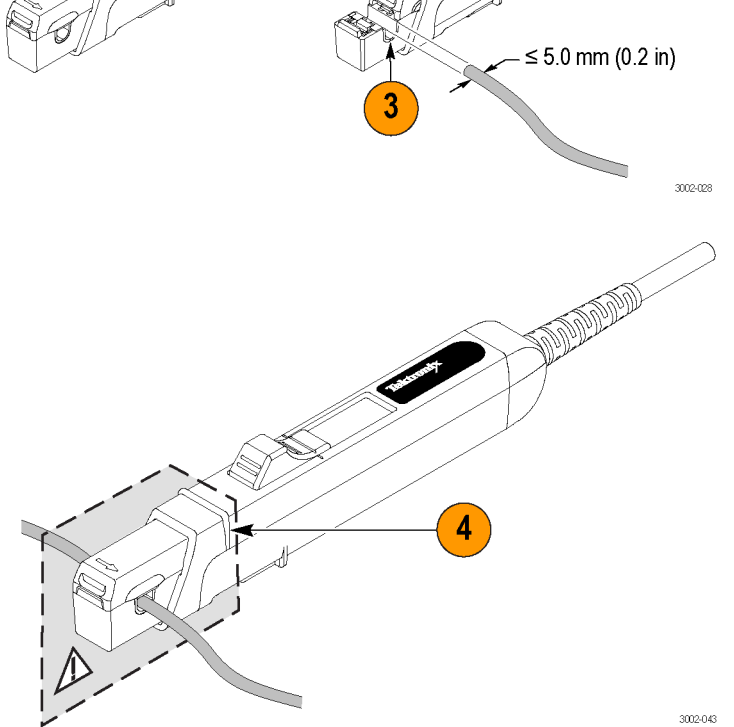

### 接地导线

使用接地导线改善在高频时对 EMI 的抑制。

- 1. 将接地导线夹到探头头部末端的 接地柱上。
- 2. 将夹子的鳄鱼夹末端连接到电路 接地端。
- 3. 将探头夹在电路导线周围。

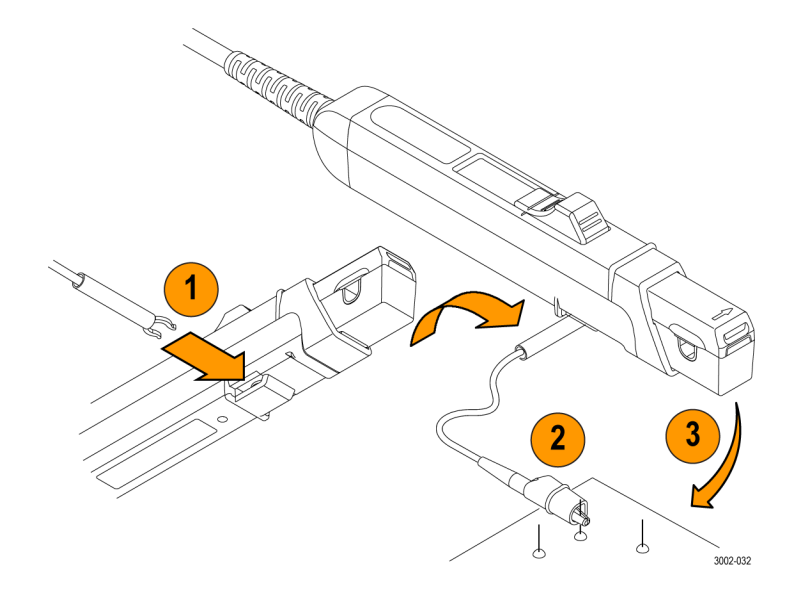

4 TCP0030A 电流探头使用手册

### <span id="page-9-0"></span>控制箱

探头功能按钮和 LED 状态指示器位 于控制箱顶部,将在下面对其进行描 述。

探头第一次插入时,所有指示器 LED 短暂发亮,接着 Degauss/AutoZero (消磁/自动调零) LED 闪烁, 发出 探头消磁警告。

其中一个范围 LED 仍然发亮, 指示 选择的当前范围。

说明: 探头将保留该范围状态并在 循环上电时恢复该状态。

若探头滑块未锁定,则卡抓打开 LED 仍然发亮。

### 卡抓打开 LED

- 1. 如果 Jaw Open(卡抓打开)LED 点亮,则指示探头滑块未锁定。
- 2. 关闭探头滑块,以精确测量电流 或对探头消磁。

注意: 请勿测量直径超过 5.0 毫米 (0.20 英寸)的导线。 这样可能会 损坏探头卡抓。

### 过载 LED

多色 Overload (过载) LED 提示超过 该探头技术规格。 LED 状态表示:

- 红色,表示超过最大输入连续电 流限制
- 橙色,表示超过探头的安全操作 温度
- 交替闪烁红色和橙色,表示最大 输入连续电流限制和安全操作温 度均超过限制

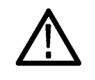

注意: 请勿将探头置于导致 Overload(超载)LED 点亮并持续一段时 间的环境之下。

### 快速提示

■ 输入电流过载会磁化探头。 请始 终在出现过载后对探头进行消磁。

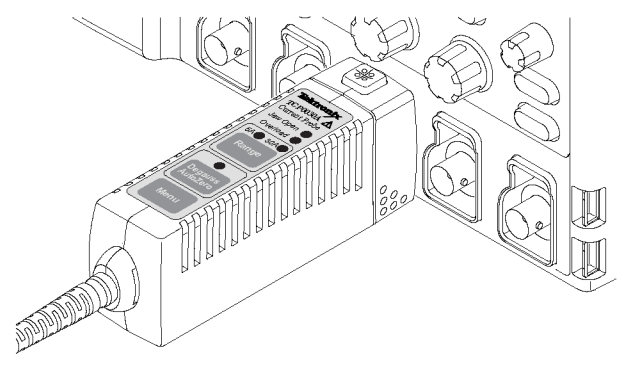

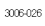

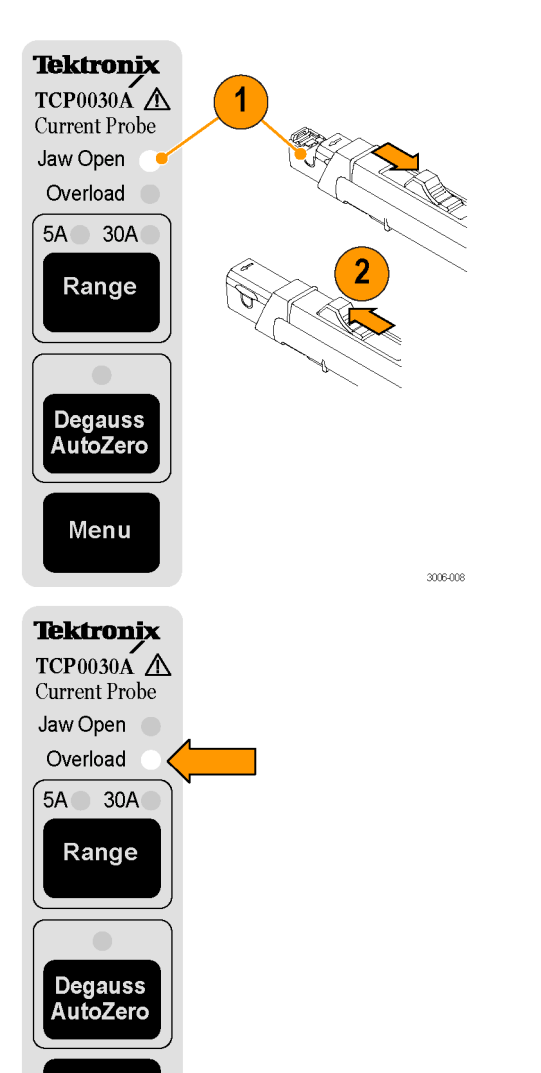

3006-013

Menu

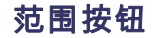

按 Range (范围) 按钮在 5 A 和 30 A 电流范围设置中选择。 绿色 LED 表示选择的范围。 范围和 单位均显示在示波器屏幕上。

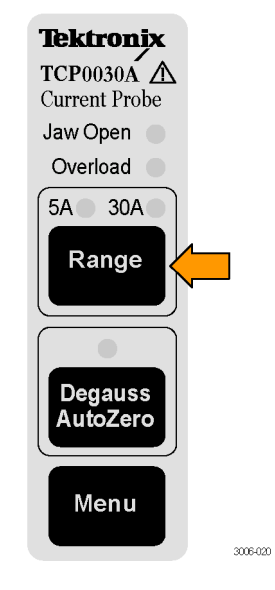

### 消磁/自动调零

当多色 Degauss/Autozero(消磁/自动调零)状态 LED 红色闪烁时,必须对探头消磁。 如果 LED 呈橙色闪烁,也应该对探头消磁。 当该 LED 呈橙色闪烁时,不能保证出现直流增益 和偏置错误。

Degauss/AutoZero (消磁 / 自动调零)功能还能够清除(自动调零)探头上的任何直流偏置。 要对探头消磁,请执行以下步骤:

- 1. 将探头从电源断开,并关闭滑块。
- 2. 按 Degauss/AutoZero(消磁/自动 调零)按钮启动消磁程序。

Degauss/AutoZero(消磁/自动调 零)程序成功完成后,LED 将呈 绿色亮起。

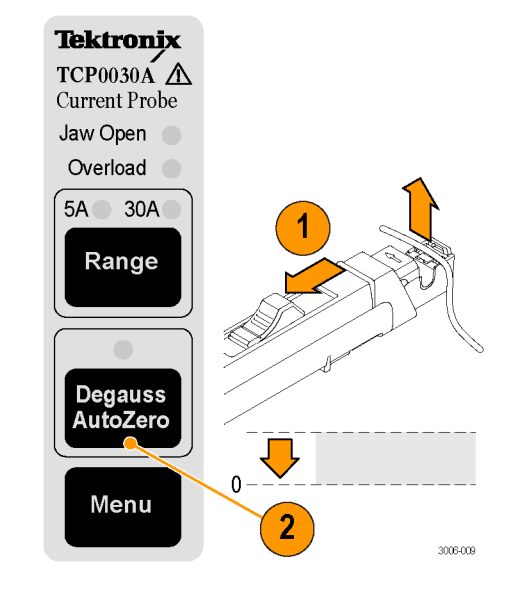

#### 菜单按钮

按 TCP0030A 探头上的 Menu(菜单) 按钮访问其他探头功能,例如探头偏 置和相差校正。

以下菜单可能会在示波器屏幕上显 示,取决于示波器的型号。 该示例 中使用的是 MSO/DPO4000 系列示波 器。

- 1. 按探头上的 Menu(菜单)按钮。 下方 bezel 菜单显示在屏幕的底 部,下方 bezel 按钮上方。
- 2. 按示波器上 More (更多) 按钮翻 阅下方 bezel 菜单。
- 3. 每个下方 bezel 菜单项均已突 出显示时,会显示侧面 bezel 菜 单用于该功能,位于右侧 bezel 按钮旁边。 此处会显示 Probe Setup (探头设置)菜单。
- 4. 再次按探头 Menu (菜单) 按钮, 即可关闭该屏幕。

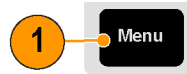

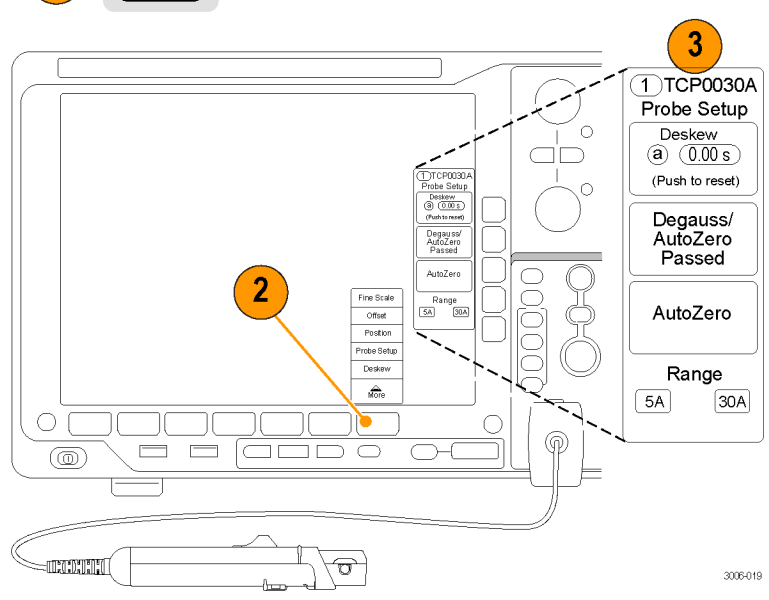

#### 菜单驱动型探头功能

以下探头功能通过许多 Tektronix 示波器上的菜单屏幕提供。 这些示例中使用的是 MSO/DPO4000 系 列示波器。

探头设置: Probe Setup (探头设 置)菜单显示探头设置和功能按钮。 使用侧面 bezel 按钮启动程序如消 磁和校正。 这些按钮也显示探头的 消磁状态。

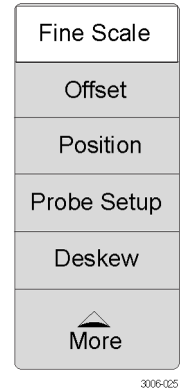

精细标度: 通过该功能可以在许多示波器上将垂 直 mA/div 设置调整为固定 1–2–5 刻度间的自定 义刻度。

例如,要精确分为 8 个垂直刻度来显示 320 mA 信号 (40 mA/div),首先将固定标度设置为 50 mA/div。然 后,从下方 bezel 菜单中选择Fine Scale(精细 标度),之后使用多用途旋钮将 Fine Scale(精细标 度)值调低为 40 mA/div,如屏幕所示。

偏置和位置: 通过其中每个选择可以调整该参数, 并 通过侧面 bezel 按钮将值归零。

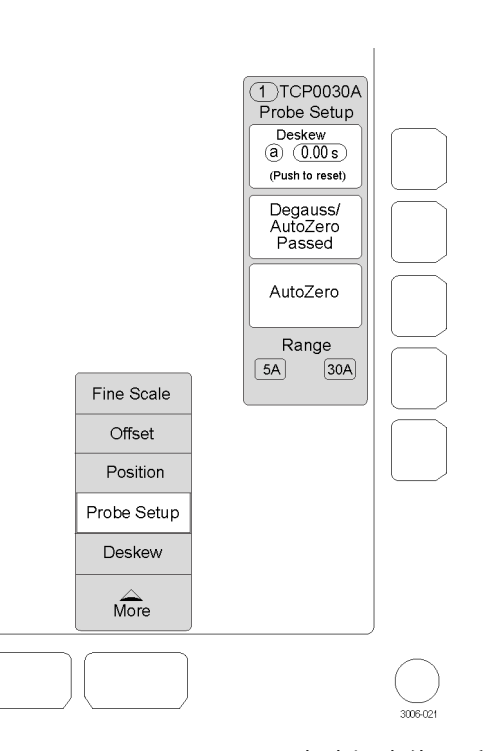

相差校正: 要将 TCP0030A 探头相 差校正为其他探头,请选择该功能并 将探头连接到可选的相差校正夹具。 (见第22页,相差校正/校准夹具) 相差校正步骤可测量通道间的延迟时 间(包括探头),并提供手动和自动 步骤来对准延迟(时滞)。 有关说 明请参阅示波器手册或相差校正夹具 文档。

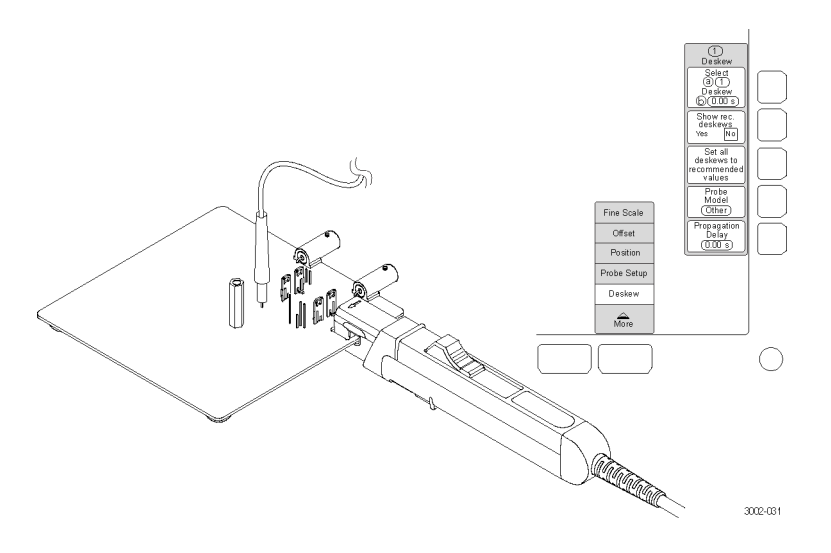

## 功能检查

使用以下步骤检查探头是否正常工作。 要验证探头是否符合保证的技术规格,请参阅 Performance Verification(性能验证)步骤。 ( 见第28页)

注意: 探头卡抓开口最大可容纳直径为 5 毫米 (0.20 英寸)或更小的绝缘导线。 请勿将超过 5 毫 米(0.20 英寸)直径的导线插入探头卡抓。 这可能会损坏探头。

要检查探头是否正常工作,请执行以 下操作:

- 1. 将探头连接到示波器的任一通道。
- 2. 设置示波器以显示探头通道。
- 3. 按 Degauss/AutoZero(消磁/自动 调零)按钮。
- 4. 将探头固定到电路中。
- 5. 调节示波器或使用"自动设置" 功能显示稳定波形。 看到出现稳定波形后,即表示探 头工作正常了。

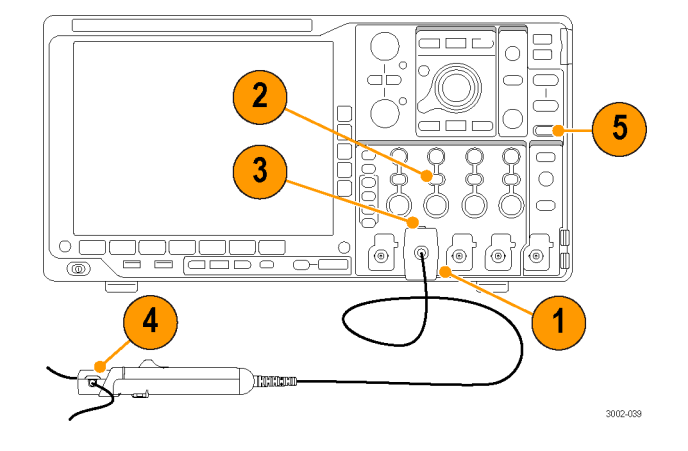

## <span id="page-13-0"></span>基本操作

注意: 请勿强行将直径超过 5.0 毫米 (0.20 英寸) 的导线插入探头卡抓。 这可能会损坏探头。

探头头部变压器的配合面是经过精确抛光的,使用时应小心。 探头头部变压器的配合面上有污物可 能会降低测量精确性。 有关如何正确清洁探头头部变压器表面的信息, 请参阅"维护"部分。

- 1. 在将探头连接到导线之前,请检 查示波器显示。 如存在直流偏置,请对探头进行 消磁。(见第3页, [对探头进行](#page-7-0) [消磁](#page-7-0))
- 2. 关闭并锁定卡在导线上的探头卡 抓。 为得到正确的极性读数,请从正 极到负极连接探头使电流方向与 探头卡抓上的箭头一致。
- 3. 读取示波器显示屏幕上的测量值。

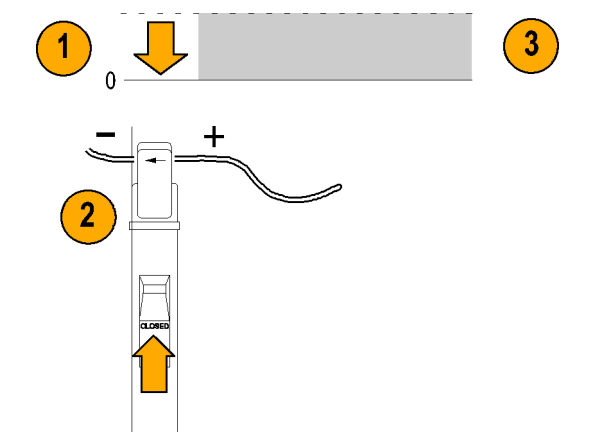

#### 将探头接地

6 英寸接地导线在电缆探头端的探头变压器周围屏蔽处接地。 这样您即可将接地线移动至测量电路 附近,从而改善高频响应。

在进行高频测量时,将探头接地导线 连接至探头接地连接器,并将鳄鱼夹 与 RF 地线直接相连,以改善对 EMI 的抑制。

在某些情况下,移动接地导线或将探 头重新放置,远离受验电路噪声源。

- 1. 将接地导线夹到探头头部末端的 接地柱上。
- 2. 将夹子的鳄鱼夹末端连接到电路 接地端。
- 3. 将探头夹在电路导线周围。

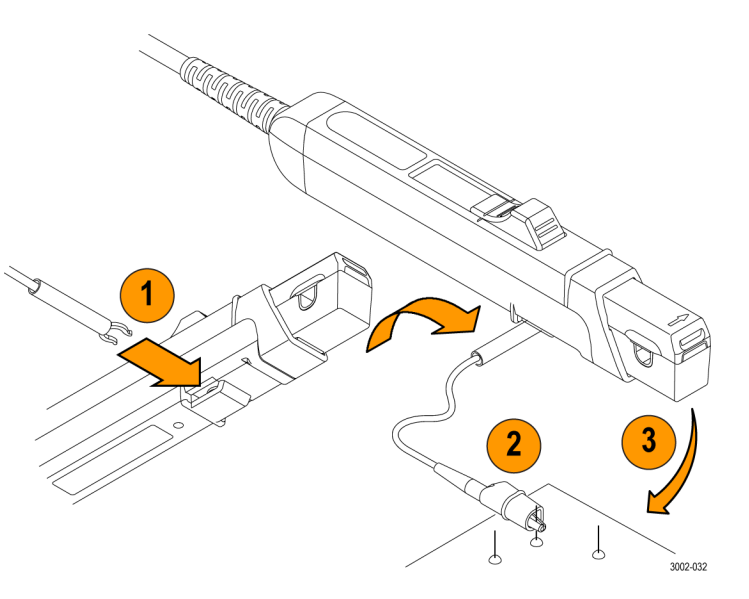

## <span id="page-14-0"></span>应用示例

本部分介绍在常见的故障排除任务中如何使用探头,以及如何拓展测量系统的使用。

### 电感测量

可以使用电流探头测量已知值的低阻抗或高阻抗脉冲源的线圈电感。

#### 低阻抗脉冲源

该图显示一个输出阻抗极低的恒定电 压脉冲发生器,连接到一个低电阻的 感应器。

- 1. 将感应器连接到脉冲发生器的输 出端。
- 2. 保持感应器上的电压恒定。
- 3. 将电流探头夹在其中一根电流源 导线上。

说明: 如果探头阻抗是整个电路电 感的重要部分,测量精度会受影响。 有关探头插入阻抗的信息,请参阅探 头技术规格。

- 4. 测量电流锯齿波。 电感由此处显 示的电流锯齿波的斜率进行有效 定义。
- 5. 使用以下公式计算电感:  $L =$  $di$

 $\overline{dt}$ 

其中:

L 是电感,单位为亨利, E 是脉冲发生器的电压, dt 是时间变化, di 是电流变化。

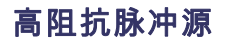

如果脉冲源具有已知阻值的较高阻 抗,而使电流增加时输出电压下降, 则线圈的电感可以通过充电曲线的时 间常数进行计算。 电流斜坡显示如何得到电感公式值。

使用该公式可根据电流测量计算出电 感:

 $L = \tau R$ 

其中:

L 是电感,单位为亨利, τ 是电流升高或降低到总电流值 的 63.2% 所需的时间,

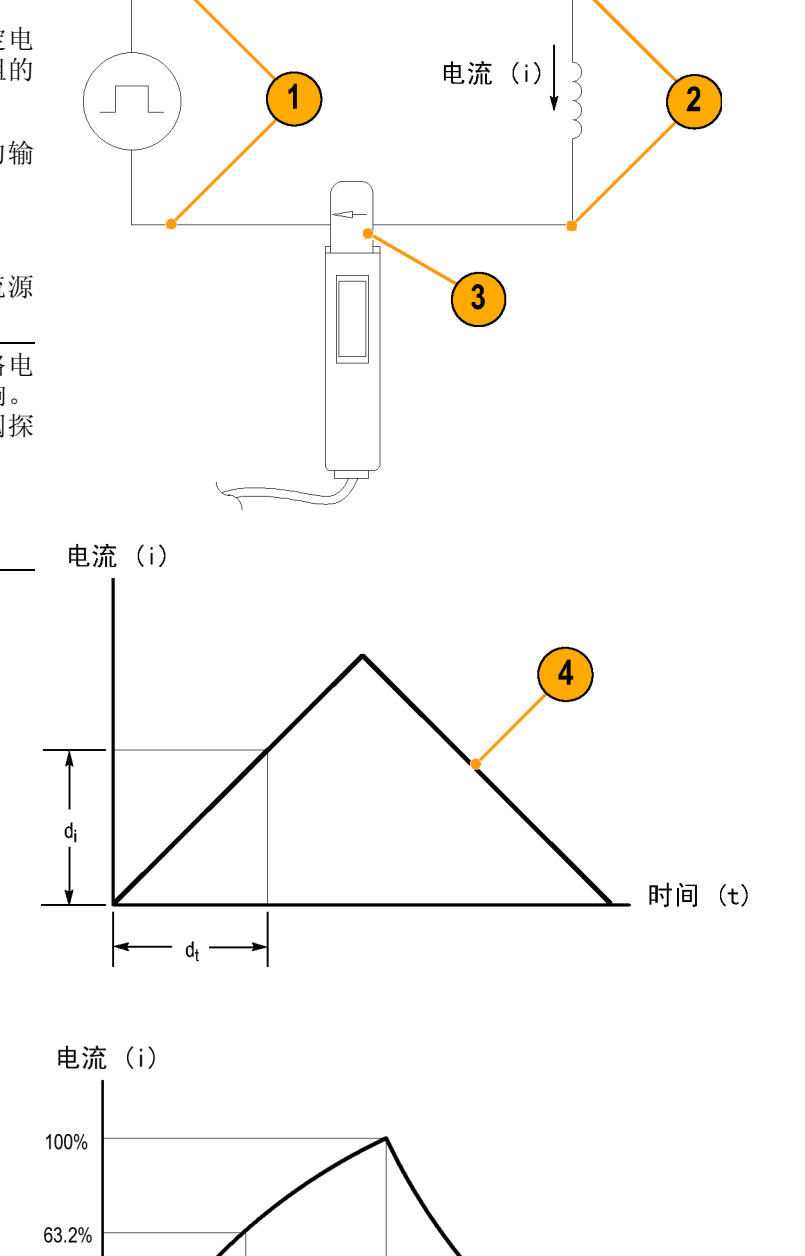

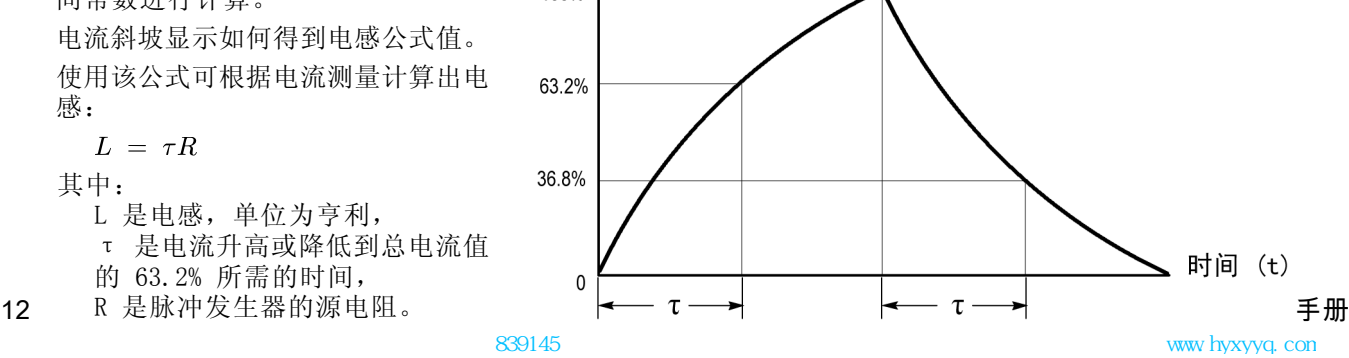

### <span id="page-15-0"></span>测量感应器匝数

要得到感应器的近似匝数,请执行以 下步骤:

- 1. 将感应器连接到限流电源, 如图 所示。
- 2. 测量其中一个感应器导线的输入 电流。
- 3. 将电流探头夹到感应器上,记录 电流值。

匝数等于线圈电流与输入电流的比 值。

这种方法的精度将受限于电流测量精 度。

要得到更为精确的匝数,需要一个已 知匝数的线圈作为参考。 执行如下 操作:

- 1. 重复以上步骤 1 和 2 并进行 如下更改:
- 2. 将参考线圈插入电流探头。

3. 将测试线圈插入电流探头,使电 流彼此反向,如图所示。 必须观 察线圈电流的极性,以确定测试 线圈的圈数是比参考线圈多还是 少。 可使用以下公式计算匝数:

$$
N_2 = N_1 \times (I_m \div I_1)
$$

其中:

- N2 是测试线圈的匝数,
- N1 是参考线圈的匝数,
- Im 是测量线圈电流,
- I1 是输入电流。

### 探测原理

以下信息有助于充分发挥电流探头的潜力。

### 在卡抓中使用不带电的导线对探头消磁

在将不带电电路的导线夹在卡抓中时,可对电流探头进行消磁。 使用不带电电路进行消磁的好处是, 可以补偿任何来自寄生直流磁场的偏置。 使用探头卡抓中的导线进行消磁的方法不需要手动取下探 头。

说明: 请确保探头卡抓中的导线完全不通电。 导线中流动的任何电流都将引起在电流探头中的残余 偏置,从而导致测量不精确或发生错误。

电路的阻抗必须高于 10 mΩ 时,该消磁方法才能有效。 (电路阻抗少于 10 mΩ 时,探头芯无法 饱和)。 消磁时,探头会感应 50 mVp-p 进入 50 Ω ,频率为 190 Hz。 电路必须能够吸收该感应 电压。 如果使用低阻抗电路,待测电路中将感应出几安培的电流。 如果使用特别小的导线,这会造 成影响。

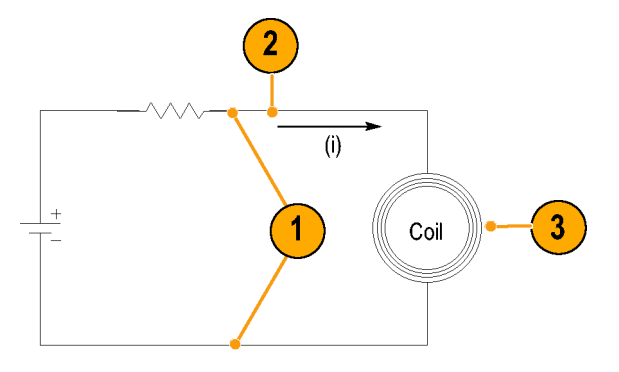

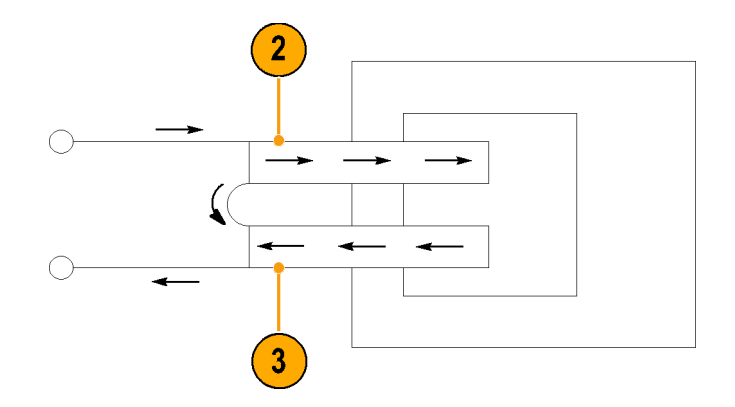

<span id="page-16-0"></span>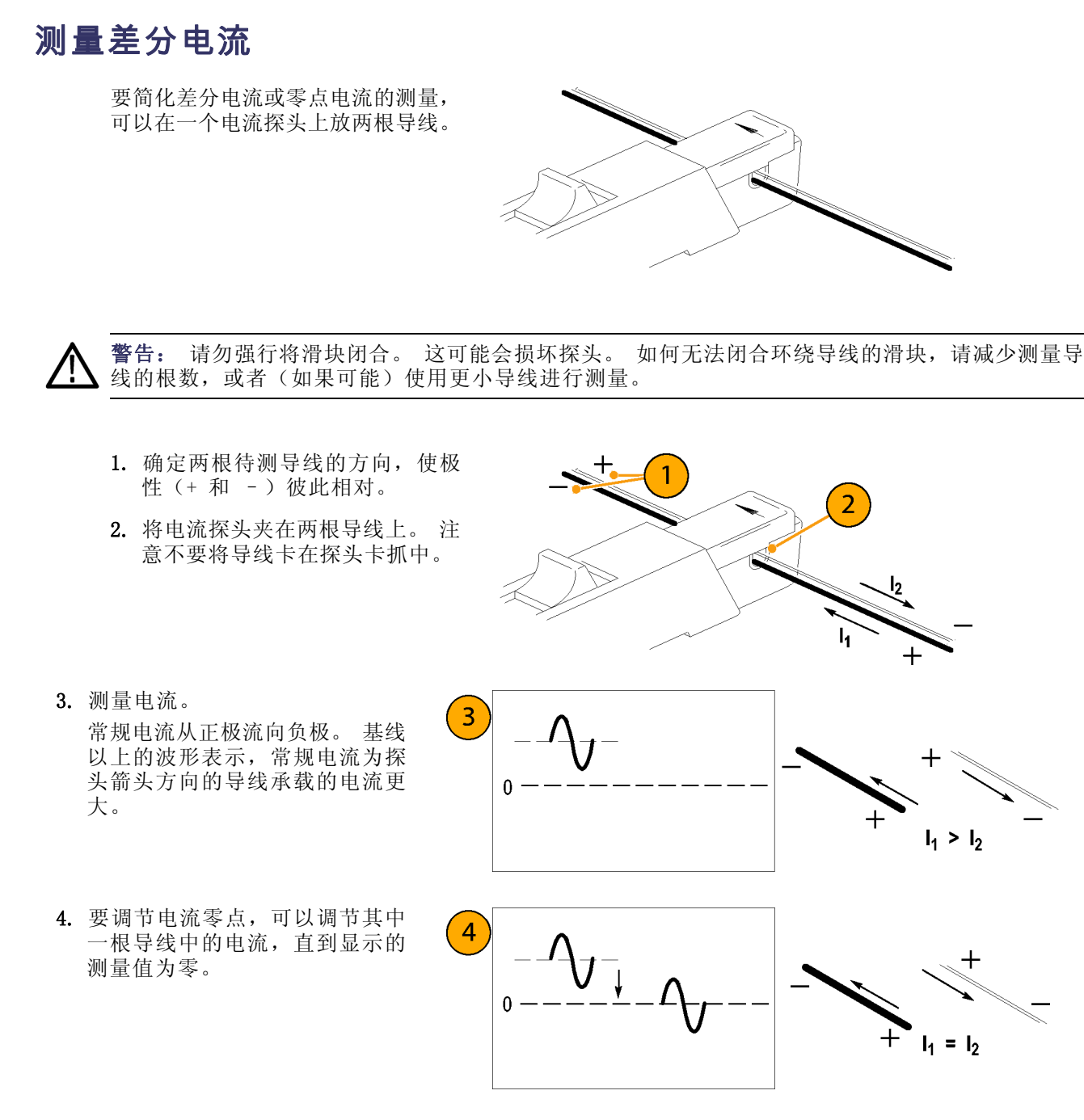

### 扩展电流范围

如果测量值超过了连接探头的最大电流额定值,可以使用以下方法扩展交流和直流电流范围而不超过 指定限制。

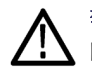

警告: 要避免人员受伤或设备损坏,请勿超过探头或任何可用附件的指定电气限制。 使用多根导线 时,请勿超过任何一根导线的电流限制。

#### <span id="page-17-0"></span>扩展直流范围

如果要测量一个低幅度的交流部件,该部件置于一个超大的稳态直流部件(如电源)上,或者如果要 扩展探头的直流电流范围,可以使用辅助导线添加偏置(屏蔽)电流。

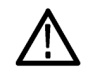

警告: 请勿一次将多个非绝缘导线置于探头卡抓中。 非绝缘导线是指任何没有绝缘的导线或对于被 测导线中现有电压而言未达到绝缘限制的导线。

要提供附加屏蔽电流,请执行以下操 作:

- 1. 将具有已知值的纯直流部件的辅 助导线放在已放有待测导线的探 头卡抓中。
- 2. 确定辅助导线的方向,以便屏蔽 电流与待测导线中直流电流流动 方向相反。
- 3. 要确定测量值,请将屏蔽电流的 值添加到显示的测量值中。

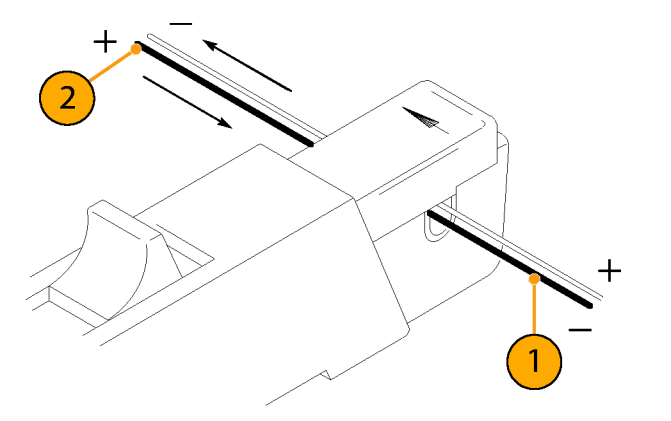

说明: 将辅助导线添加到探头中将增加插入阻抗并降低了探头的带宽限制上限。 缠绕多匝将进一步 增加插入阻抗,从而进一步降低带宽上限。

要增加屏蔽电流的值,请执行以下操 作:

1. 将辅助导线环探头多绕几圈。 屏蔽电流等于导线中的电流乘以 环探头绕的匝数。

例如,如果辅助导线电流为 100 mA DC,环探头绕五匝,则直流屏蔽电流 为 100 mA 乘以 5, 即 500 mA DC。

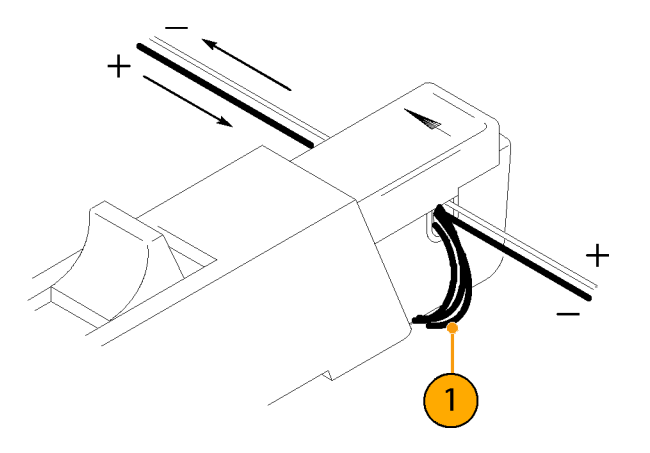

### <span id="page-18-0"></span>提高灵敏度

如果要测量幅度很小的直流或低频交 流信号, 则可以通过执行以下操作步 骤提高电流探头的测量灵敏度:

- 1. 如图所示,将待测导线环探头绕 几匝。 将信号与环探头绕的匝数 相乘。
- 2. 要得到实际的电流值,将显示的 幅度除以匝数即可。

例如,如果导线环探头绕三圈,示波 器显示的读数为 3 mA DC, 则实际的 电流为 3 mA 除以 3, 即 1 mA DC。

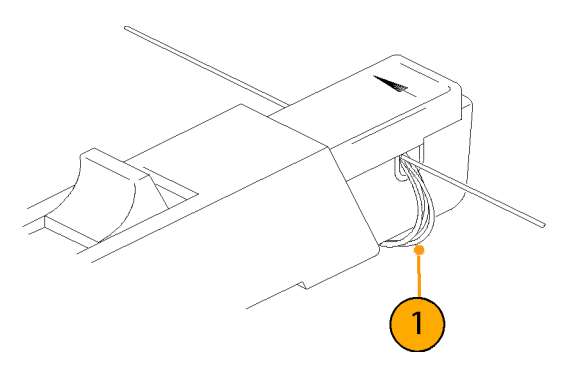

说明: 环探头绕更多的匝数将增加插入阻抗并降低了探头的带宽限制上限。

### 共模噪声/磁场误差

高频时的共模噪声和电路电源端的强 磁场会产生测量误差。 要避免出现 这些情况,请执行以下操作:

- 1. 在电路的低端或接地端测量。
- 2. 确定探头的方向以测量常规电流。

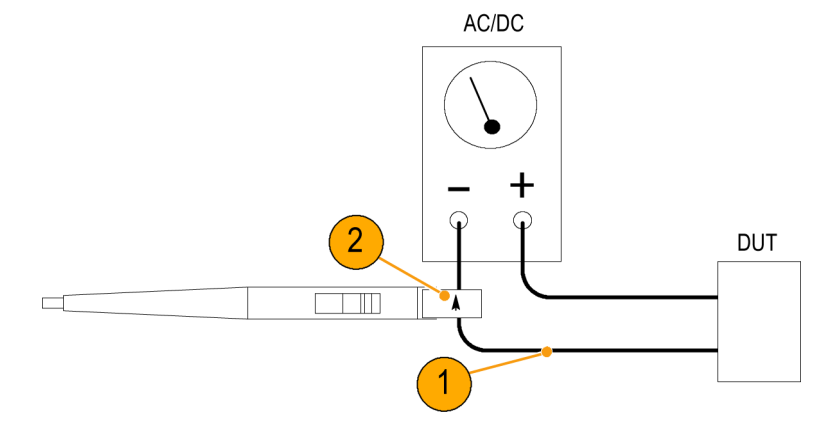

### <span id="page-19-0"></span>交流和直流耦合

可以使用直流或交流耦合将信号输入耦合到示波器。 直流耦合同时显示直流和交流测量分量。 交流 耦合将从显示信号中去除直流分量。

- 1. 该低频方波使用交流耦合显示。 信号显示低频滚降。
- 2. 按 DC Coupling(直流耦合)按 钮将波形显示为真实方波。

注意: 使用交流耦合时, 请确保输 入直流电流没有超过探头技术规格。

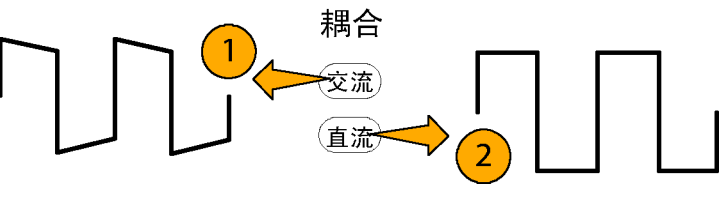

### 最大电流限制

电流探头有三个最大电流额定值: 脉冲电流、连续电流和安培-秒乘积。 超过任一额定值都会使探头 芯饱和,将芯子磁化并导致测量误差。 有关探头的最大电流额定值的信息,请参阅技术规格。 [\( 见](#page-22-0) [表2第24页\)](#page-22-0)

- 最大脉冲电流 (Imaxp) 是探头能 够精确测量的脉冲电流的最大峰 值,无论脉冲持续时间多短(在 带宽限制内)。
- 最大连续电流 (Imaxc) 是可在直流 或指定交流频率连续测量的最大 电流。 最大连续电流值将随频率 降低,频率增加时,最大额定连 续电流将下降。

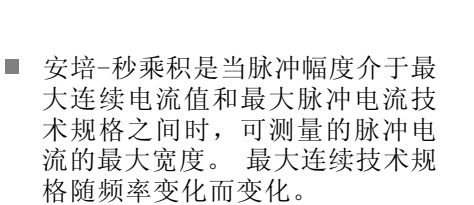

要确定测量值是否超过了安培-秒乘 积,必须首先确定最大允许脉冲宽度 或最大允许脉冲幅度,如以下部分所 述。

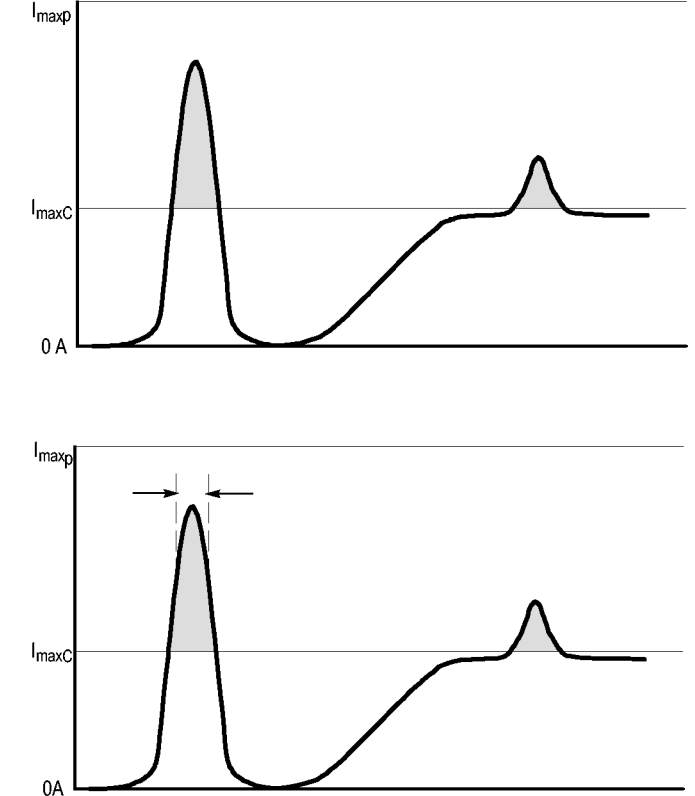

说明: 在测量了超过探头的最大额定连续电流、最大额定脉冲电流或额定安培-秒乘积的电流后, 必 须对探头进行消磁。 超过这些额定值会磁化探头并导致测量误差。

### 最大允许脉冲宽度

要确定最大允许脉冲宽度,请执行以 下操作:

- 1. 测量脉冲的峰值电流。
- 2. 将 TCP0030A 探头的范围设置安 培-秒(或安培-微秒)技术规格 除以脉冲的测量峰值电流:<br> $\frac{A \cdot \mu s}{I_{\infty}} = PW_{max}$  $\overline{I_P}$

所得商即为最大允许脉冲宽度  $(PW_{\text{max}})$ 

3. 检查测量信号的 50% 点处的脉冲 宽度是否小于计算的最大允许脉 冲宽度 $(PW_{max})$ 。

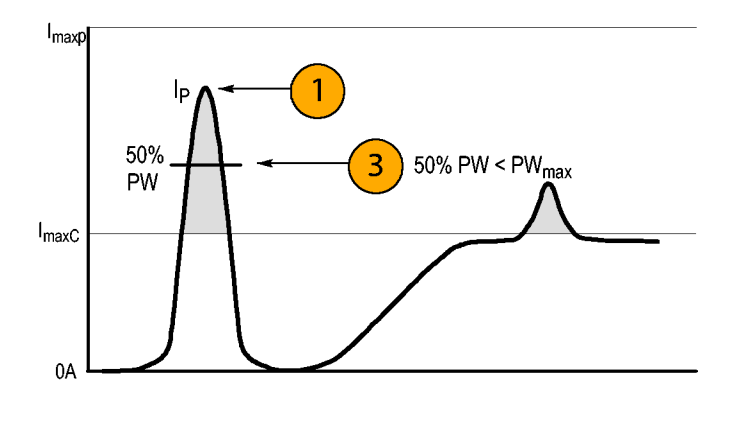

### 最大允许脉冲幅度

要确定最大允许脉冲幅度,请执行以 下操作:

- 1. 测量 50% 点处的脉冲宽度。
- 2. 将 TCP0030A 探头的范围设置的 安培-秒(或安培-微秒)技术规 格除以脉冲宽度。 所得商即为最大允许脉冲幅度; 测量脉冲的峰值幅度必须小于该 值。

例如, TCP0030A 探头在 30 A 幅 度设置中的最大安培-秒乘积为 500 A-μs。 如果探头上一个测量的脉冲 宽度为 11 μs,则最大允许的峰值 电流为 500 A-μs 除以 11 μs, 即 45.5 A。

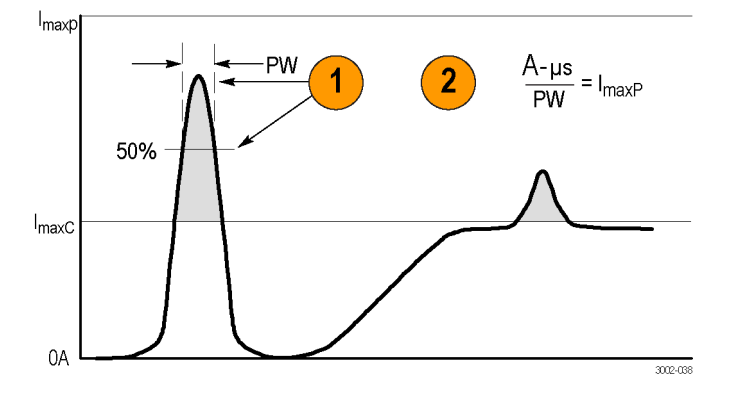

## 附件和选件

本部分列出了标准附件,并介绍如何 使用这些附件。 而且适当提供了有 关技术规格,方便您选择最适合需要 的附件。

#### 探头接地导线

- 1. 将小夹子固定到探头主体的接地 柱上。
- 2. 将鳄鱼夹夹到电路上。
- 3. 将探头连接到电路中。

重新订购 Tektronix 部件号为 196- 3521-xx,数量为 1.

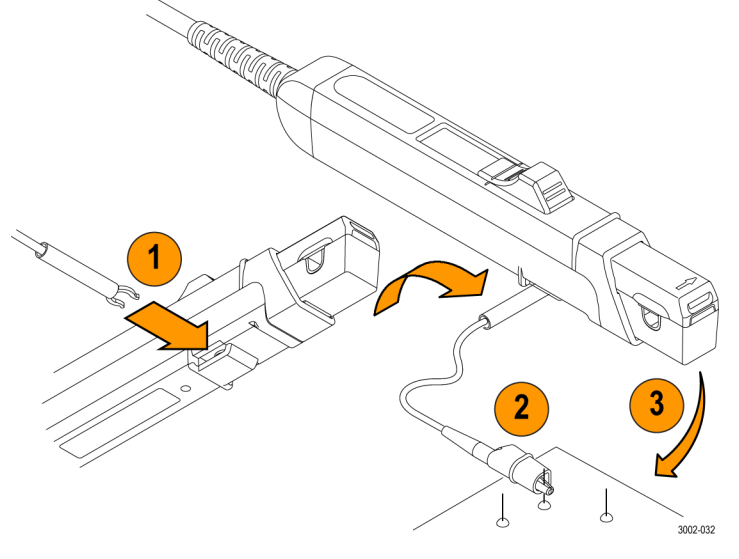

 $839145$  www.hyxyyq.com

### <span id="page-21-0"></span>使用手册

使用手册提供了操作和维护说明。 重新订购 Tektronix 部件号: 071- 3006-xx 针对该产品的手册提供下列语言 版本。

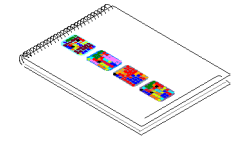

简体中文

### 可选附件

该部分列出了用于探头的可选附件。

#### 电流回路

使用 1 匝、50 Ω 的电流回路执行 性能验证过程。 使用 BNC 连接器可 以很容易连接到电流源。

要使用电流回路,请按照以下执行特 定任务的步骤。

订 购 Tektronix 部 件 号 : 067- 2396-xx

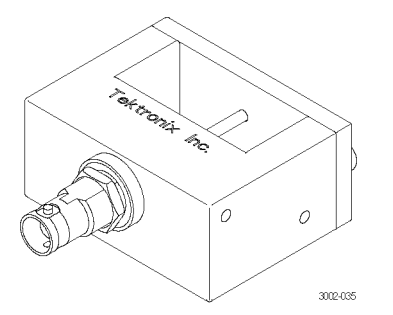

#### TekVPI 校准夹具

在探头上进行性能验证和增益精度调 节操作时需要这个校准夹具。 它为探 头提供电源,并通过夹具后面的 SMA 连接器传输探头输出信号。 然后可 用其他仪器(例如精密 DMM)测量信 号,以检查和调节探头的增益精度。

订 购 Tektronix 部 件 号 067-  $1701-xx$ 。

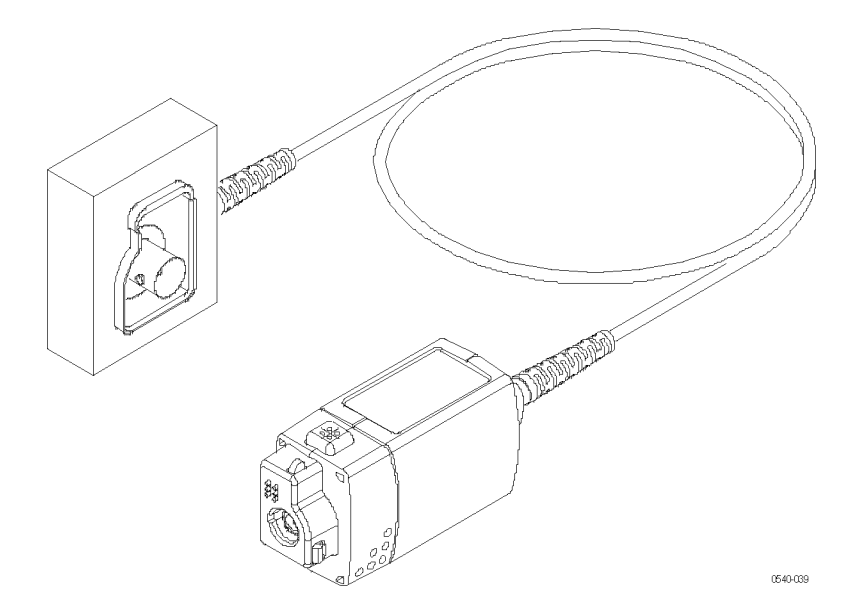

#### 相差校正/校准夹具

将该夹具连接到支持探头校准或相差 校正步骤的主机仪器上。 相差校正 步骤可补偿增益误差以及电流和电压 探头之间的定时差异。 有关说明请 参阅示波器手册或夹具文档。 重新订购 Tektronix 部件号: 067-

1686-xx

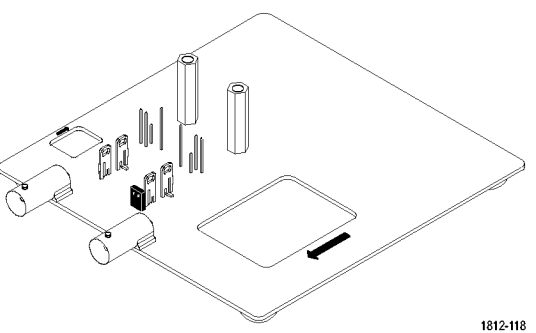

## <span id="page-22-0"></span>技术规格

该部分的表格中的技术规格在以下情况下有效:

- 探头已在 23℃ ±5℃ 的环境温度下校准。
- 探头使用 1 MΩ 的输入电阻连接到主机仪器。
- 探头必须经过至少 20 分钟的暖机时间,且所处环境不能超出所述限制。 (参见表 1)。

TCP0030A 电流探头的技术规格分为三类: 保证特性、典型特性和额定特性。

### 保证特性

保证特性说明了在容限内或特定测试类型要求下保证达到的性能。 在性能验证部分中带有勾号的保 证特性都标有 ノ 符号。

#### 表 1: 保证电气特性

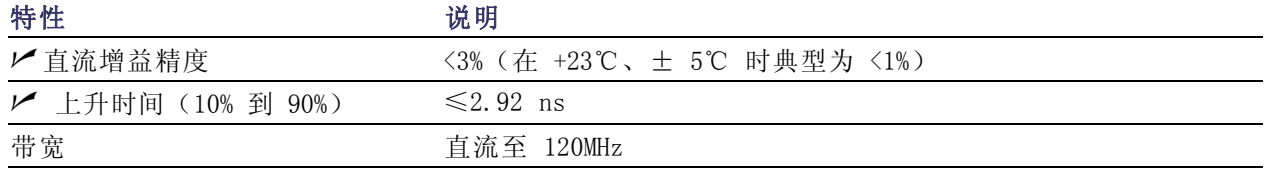

### 典型特性

典型特性说明典型但非保证的性能。

#### 表 2: 典型电气特性

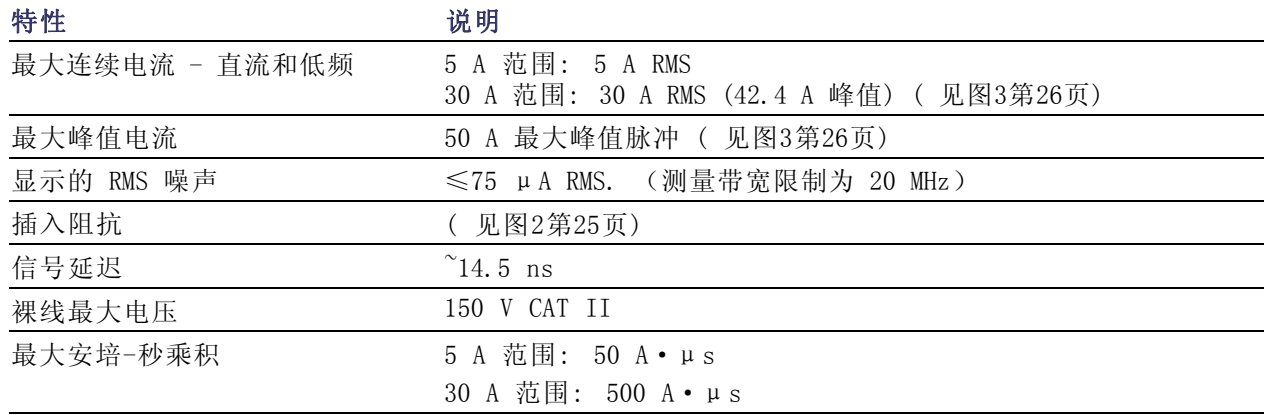

<span id="page-23-0"></span>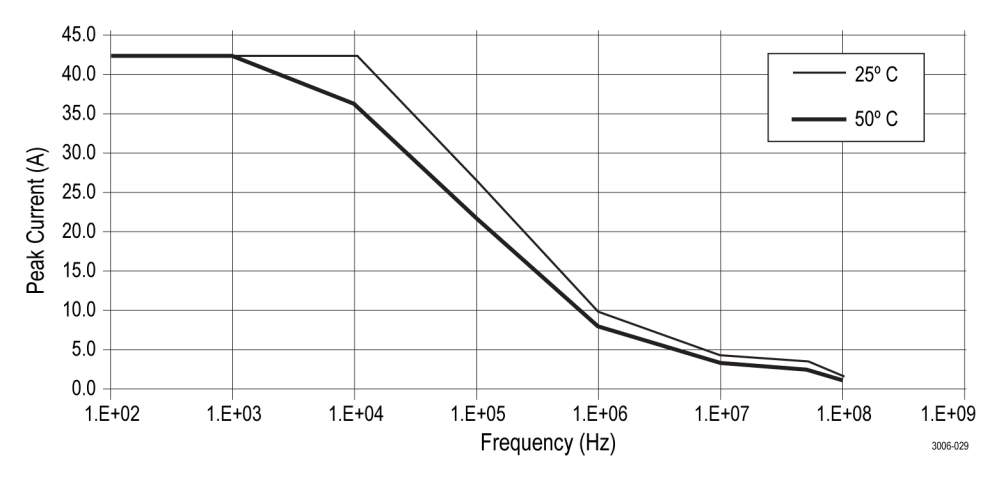

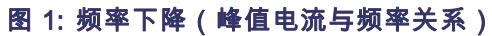

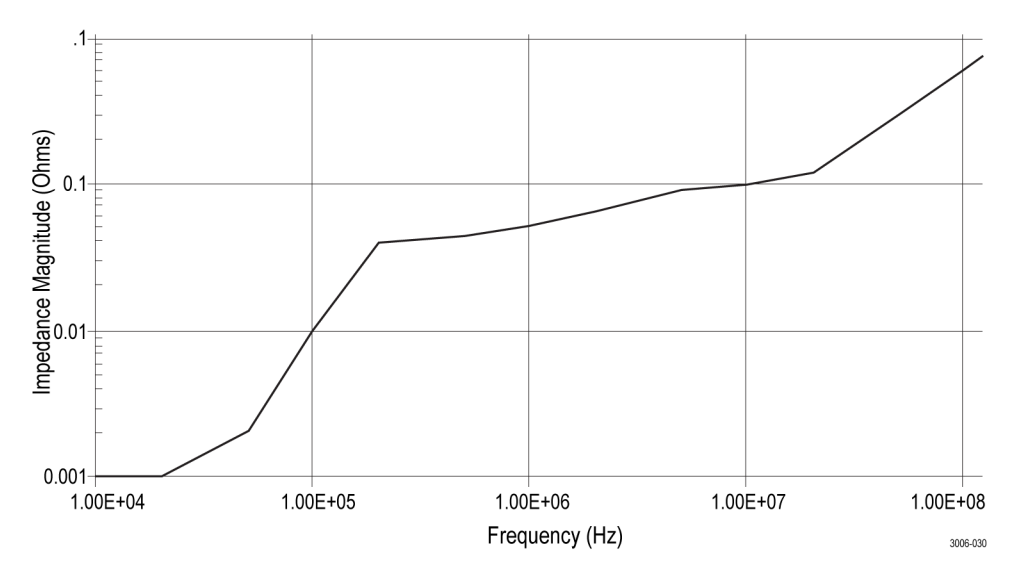

图 2: 典型输入阻抗与频率关系

<span id="page-24-0"></span>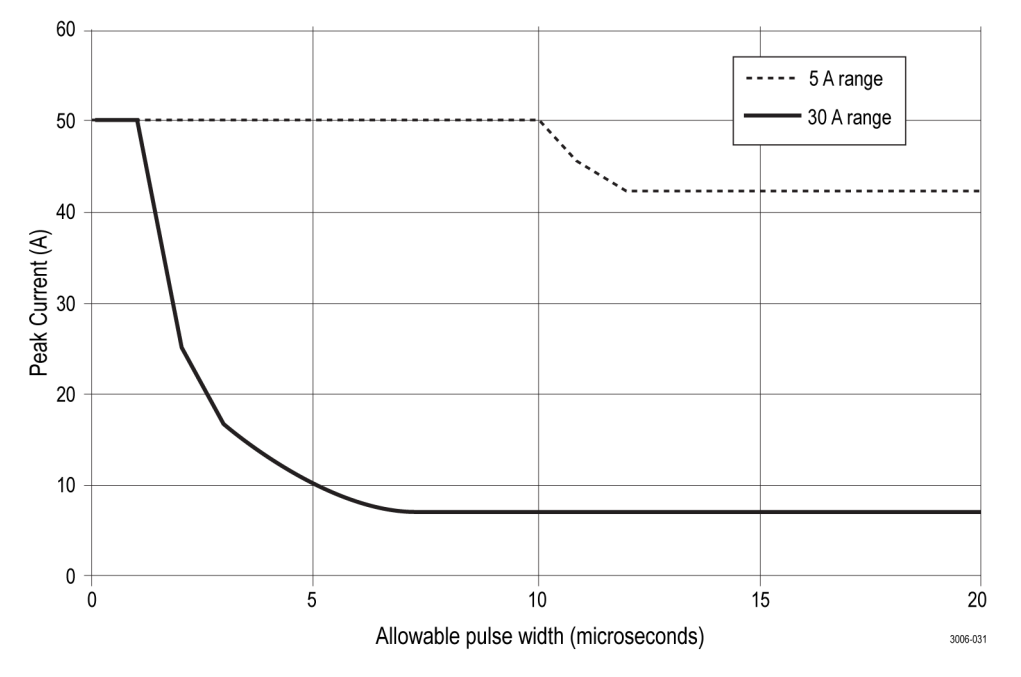

#### 图 3: 最大峰值脉冲与脉冲宽度关系

### 表 3: 环境特征

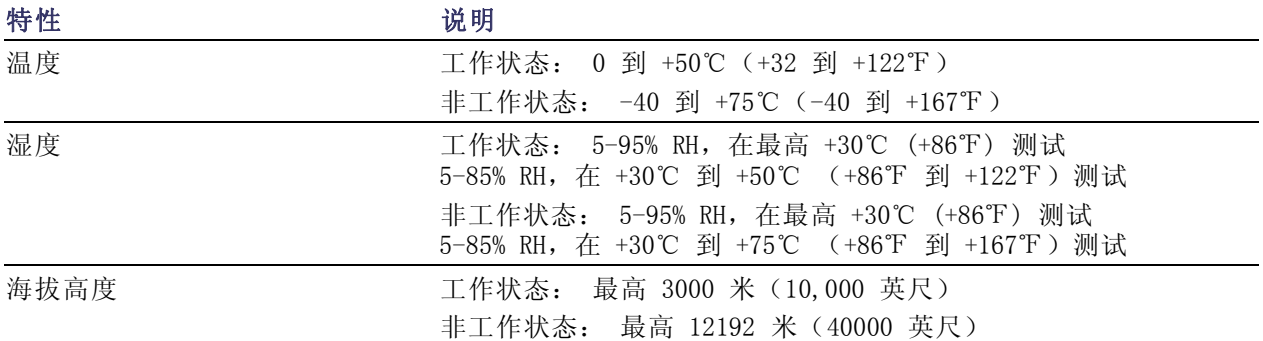

### 表 4: 典型机械特性

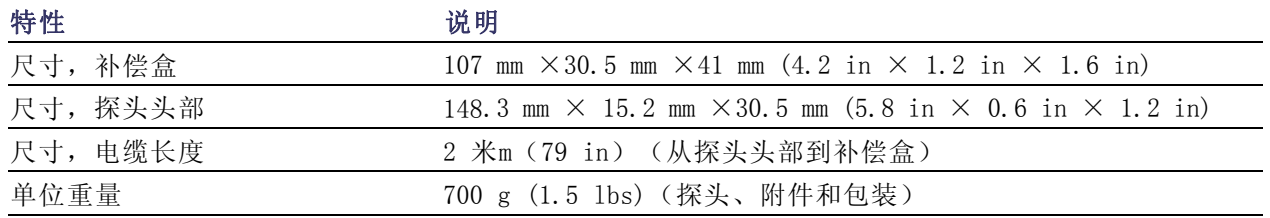

<span id="page-25-0"></span>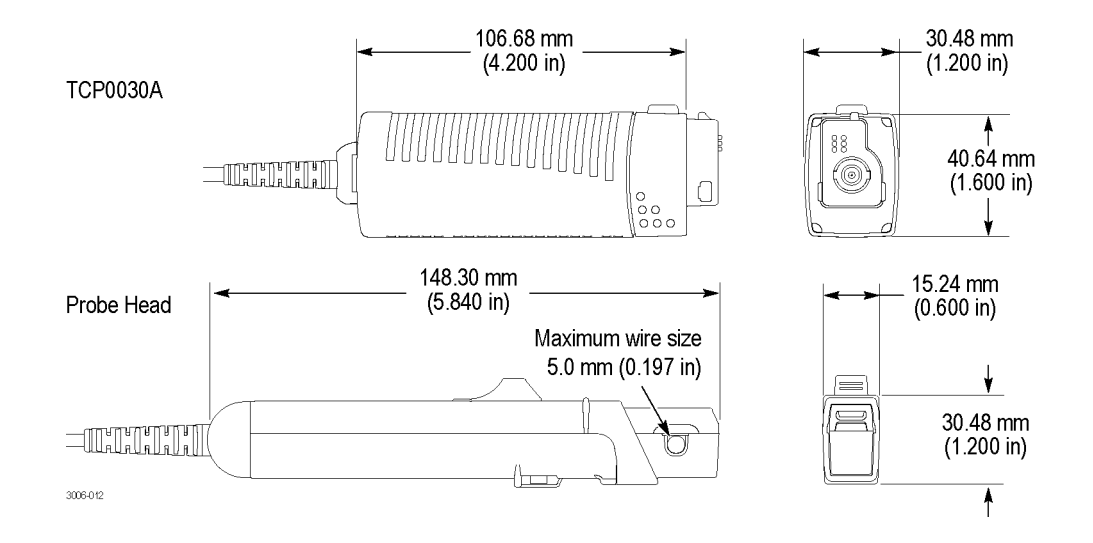

### 额定特性

额定特性说明保证特性,但这些特性没有容限限制。

#### 表 5: 额定电气特性

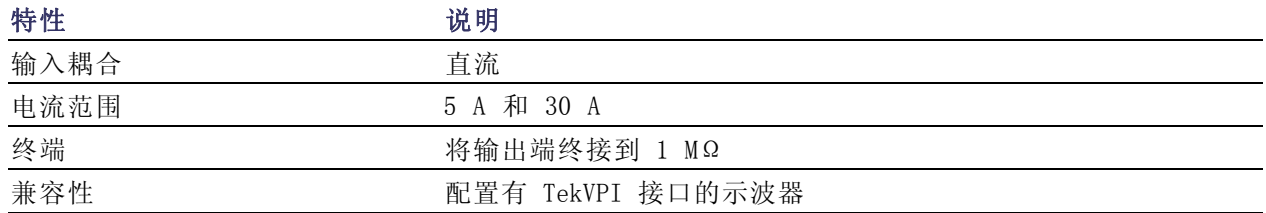

## 性能验证

以下步骤验证保证的探头技术规格,如下表所列。 建议校准时间间隔为一年。

- 直流增益精度
- 上升时间
- 带宽

按列出的顺序执行以下验证步骤。

### 所需设备

性能验证过程需要的设备如下所列。 ( 见表6)

### <span id="page-26-0"></span>表 6: 测试设备

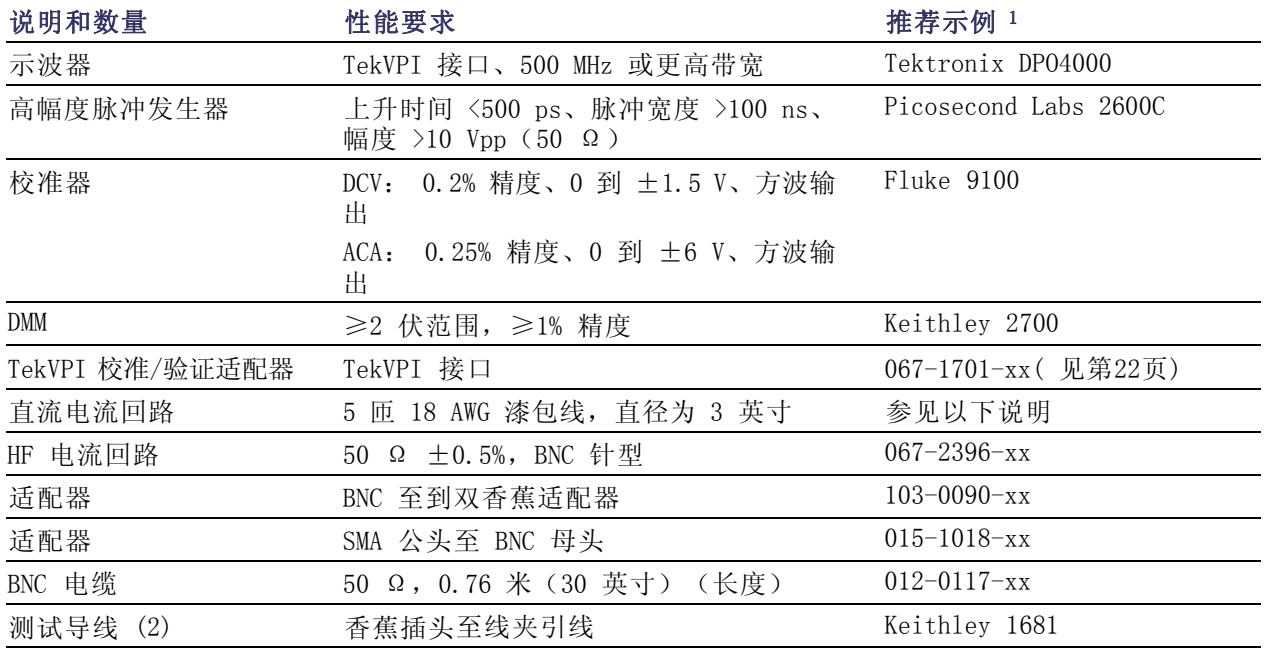

1 九位部件号 (xxx-xxxx-xx) 是 Tektronix 部件号。

### 制作直流电流回路

使用 #18 漆包线和直径约 3 英寸的柱体制作回路:

- 1. 将 #18 漆包线在柱体上准确缠绕 5 匝。
- 2. 将导线末端剥去大约半英寸长的 涂漆。

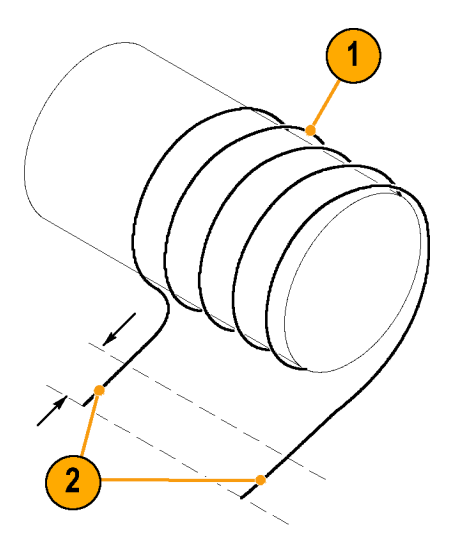

说明: 确保电流回路正好为 5 匝。 与 5 匝相差一匝都会导致巨大误差。

### <span id="page-27-0"></span>设备设置

使用以下步骤设置设备并对设备暖机以测试探头。

- 1. 打开示波器电源。
- 2. 将探头连接到示波器的任一通道  $(1-4)$ 。
- 3. 关闭探头滑块并按下 Degauss/AutoZero(消磁/自动调零)按钮。
- 4. 将示波器耦合设置为直流。
- 5. 将电流源和脉冲发生器加电。
- 6. 让设备预热 20 分钟。
- 7. 影印测试记录用来记录测试结果。 ( 见第34页)

### 直流增益精度

( 见第35页)

- 1. 将 BNC 到双香蕉适配器连接到数 字万用表 (DMM) 输入端。
- 2. 将 SMA M 到 BNC F 适配器连接到 TekVPI 校准/验证适配器的 SMA 输出端。
- 3. 在 TekVPI 校准/验证适配器的 BNC 适配器和 DMM 上所连的 BNC 适配器之间连接 BNC 电缆。
- 4. 将 TekVPI 校准/验证适配器连接 到示波器的任一通道 (1–4) 上。
- 5. 将探头连接到 TekVPI 校准/验证 适配器。

说明: 该适配器仅用于为探头供电; 在 DMM 上进行测量。

- 6. 不要将电流探头夹到任何导线上, [但要确保卡抓](#page-30-0)要处于锁定位置。
- 7. 通过按 Degauss/AutoZero(消磁 /自动调零)按钮,对探头进行消 磁。
- 8. 将 5 匝电流回路连接到电流源, 然后将电流探头夹到 5 匝电流回 路上(如图所示)。 探头上的箭头指示标记应指向偏 离电流源 (+) 终端的方向。

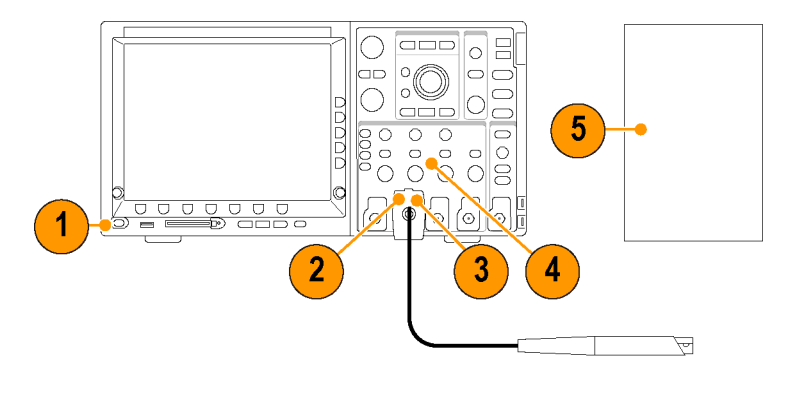

本项测试检查探头的直流增益精度。 如果测量值超出了测试记录的指定限制,请参阅调节部分。

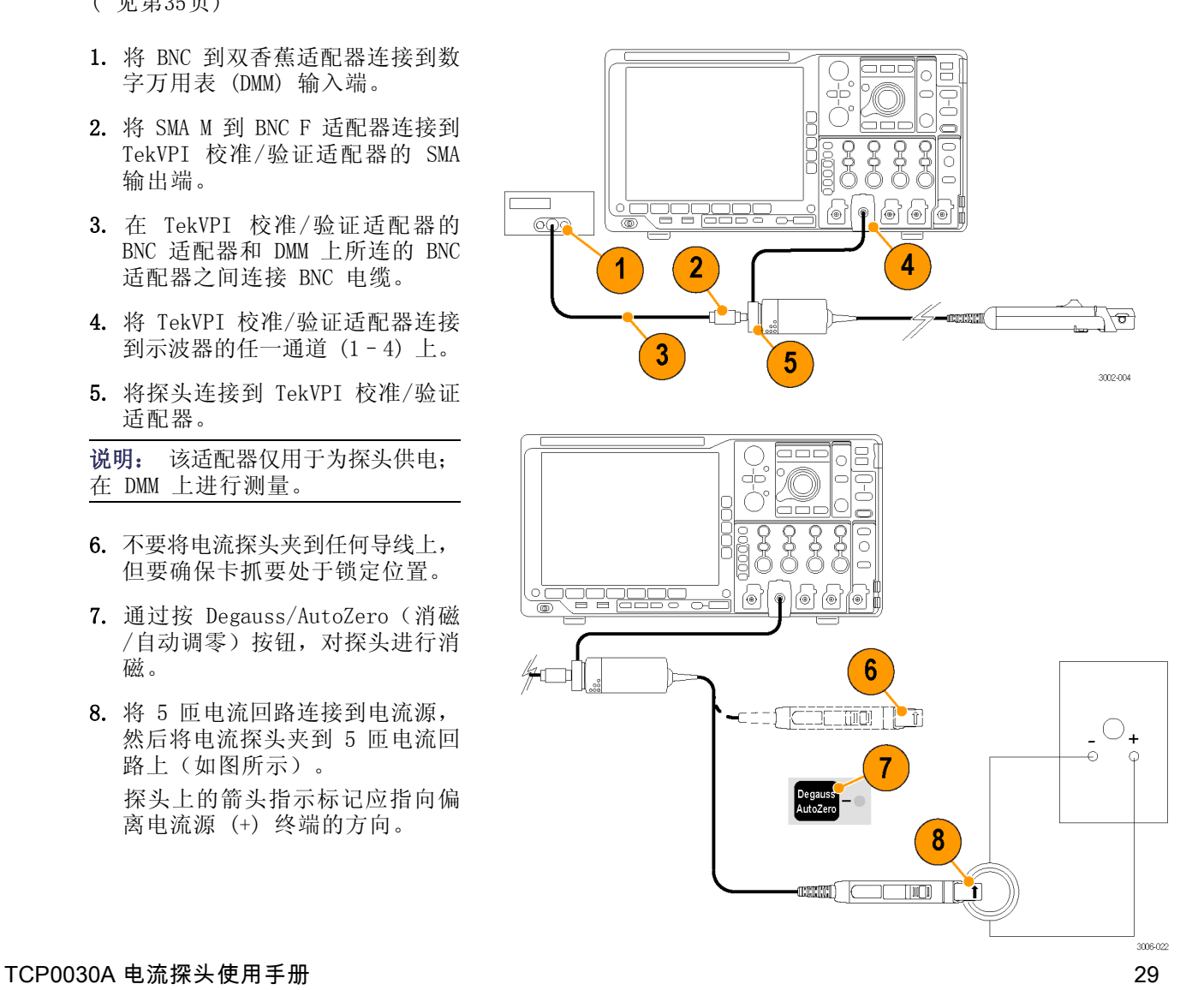

#### 5 A 范围测试:

- 9. 将电流源输出设置为 +0.50 A DC。
- 10. 设置 DMM 以测量直流电压值, 在 ≥2 伏范围上(或使用 Autoset (自动设置))。
- 11.将探头范围设置为 5 A。
- 12.启用电流源的输出。
- 13.将 DMM 的准确测量值记录为 M1。
- 14.将电流源输出设置为 -0.50 A。
- 15.将 DMM 的准确测量值记录为 M2。
- 16.使用测得的幅度值和所示的公式 计算 %Error。

#### 30 A 范围测试:

- 17.将电流源输出设置为 +3.00 A。
- 18.将探头范围设置为 30 A。
- 19.将 DMM 的准确测量值记录为 M1。
- 20.将电流源输出设置为 -3.00 A。
- 21.将 DMM 的准确测量值记录为 M2。
- 22.使用测得的幅度值和所示的公式 计算 %Error。
- 23.在测试记录中记录计算出的 %Error。
- 24.禁用校准器输出。

测试电流 = ±2.500 A(± 0.50 A 源输出 x 5 匝线圈) 期望的输出电压 (Ve) = 2.50 V

$$
\%Error = \frac{[(M1 - M2) - 2Ve]}{2Ve} \times 100
$$

$$
\frac{\left[\frac{m}{2} \ln \frac{1}{2} \ln V - (-2.55 V) - 2 (2.50 V) \right]}{5.0 V} \times 100 = 1.0\%
$$

测试电流 = ±15.00 A(±3.00 A 源输出 x 5 匝线圈)

期望的输出电压 (Ve) = 1.50 V

$$
\%Error = \frac{[(M1 - M2) - 2Ve]}{2Ve} \times 100
$$

### <span id="page-29-0"></span>上升时间和带宽

该步骤验证探头是否满足两个电流范围的上升时间技术规格。 然后使用测到的探头上升时间计算探 头带宽。

- 1. 将探头连接到任意通道 (1–4)。
- 2. 将 BNC 电缆连接到脉冲发生器的 输出端,如果必要的话使用 BNC 至 SMA 适配器。
- 3. 将 BNC 电缆的另一端连接到 HF 电流回路。
- 4. 将脉冲发生器输出和脉冲宽度设 定到最大( 0 db,100 ns持续时 间)。
- 5. 设置示波器:
	- 垂直灵敏度为 200 mV/div
	- 水平为 2 ns/div
	- 在 50% 处触发
	- 平均在 (32)
	- 耦合到直流
	- 测量上升时间
- 6. 将探头范围设置为 5 A 设置项。
- 7. 对探头进行消磁。
- 8. 将电流探头夹到 HF 电流回路上。 确保探头上的箭头形指示标记指 向离开脉冲发生器的方向。
- 9. 在测试记录中记录上升时间测量 值。

说明: 若测得的上升时间超出容限, 您可以进行重新调整。 ( 见第35页, 调节)

- 10.使用测得的上升时间和以下公式 计算探头带宽:
- 11.在测试记录中记录计算出的带宽 值。
- 12.将探头范围设置为 30 A,并将垂 直灵敏度设置为 200 mA/div。
- 13.将探头从电流回路移除,然后重 复步骤 7 通过 11。

过程结束。

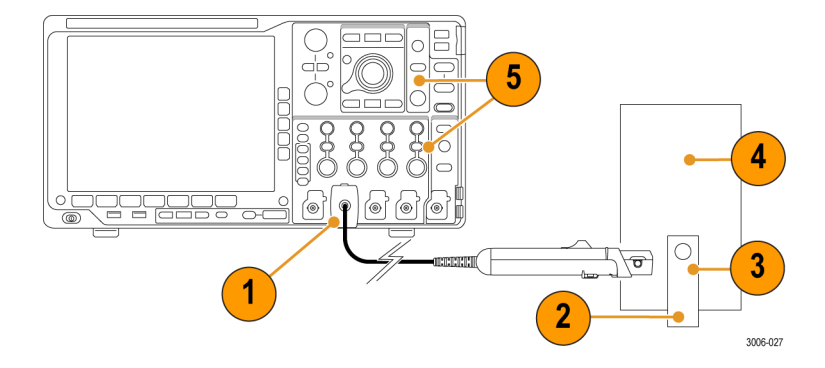

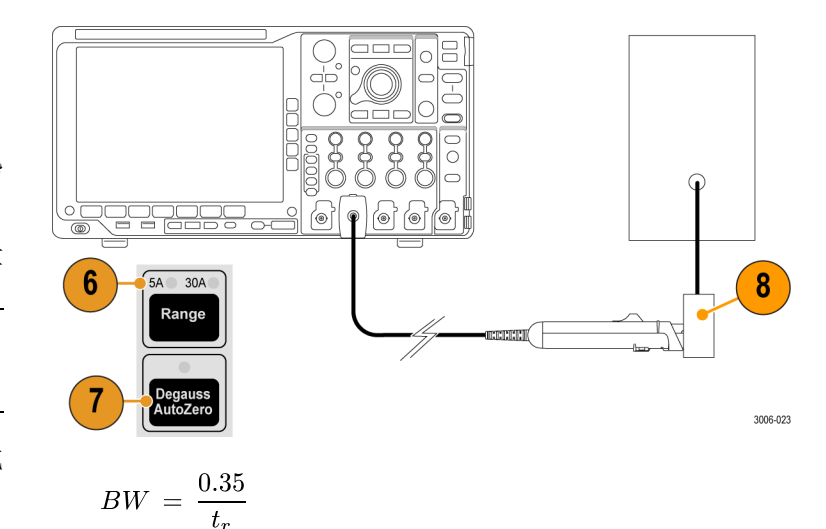

### <span id="page-30-0"></span>测试记录

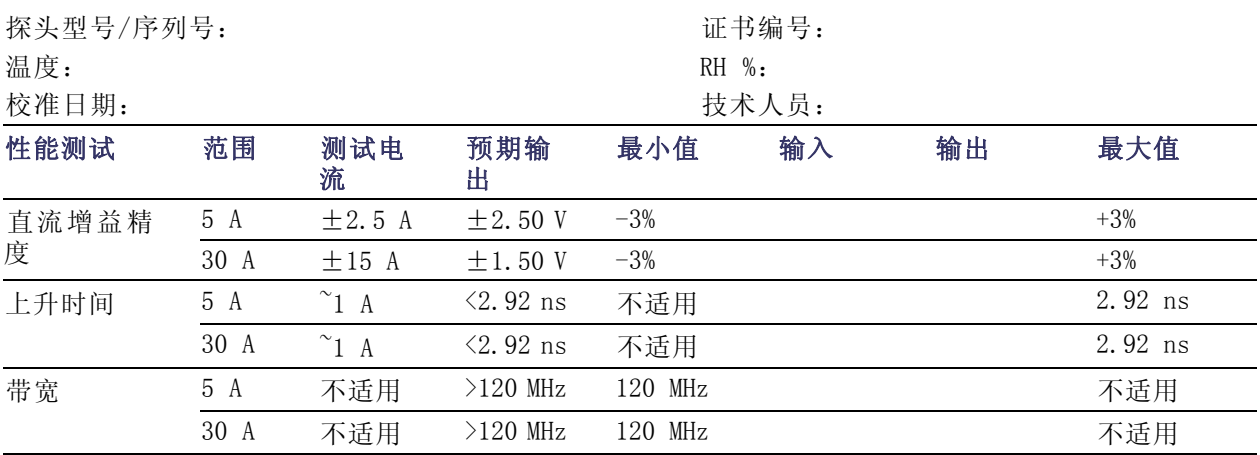

## $\mathcal{L}_{\mathcal{A}}$

**词制 节节**<br>以下步骤说明如何调节探头以达到保证的技术规格内的性能。

直流增益精度

上升时间/异常

### 所需设备

有关必需设备的信息,请参阅性能验证步骤。 还需要一个绝缘平刃的调整工具。 该工具可从 Tektronix 获得;订购部件号 003-1433-00。

### 设备设置

有关设备设置的信息,请参阅性能验证步骤。

注意: 为防止静电放电 (ESD) 损坏探头, 请在使用探头时一定要佩戴防静电腕带, 并在静电值符合 要求的工作间进行操作。

### 直流增益精度

该步骤介绍探头的直流增益精度调节。 您必须先

调节 5 A 范围, 然后调节 30 A 范围。**调节 5** 

#### A 范围

- 1. 完成性能验证步骤中的直流增益精度测 试。(见第30页,直流增益精度)若测量 值超出测试范围,则继续进行下一步骤。
- 2. 将校准器输出设置为 0.5 A。
- 3. 调节探头头部的 5 A DC 增益控制,以显 示 2.50 V, DMM 上显示 ±0.075 V。

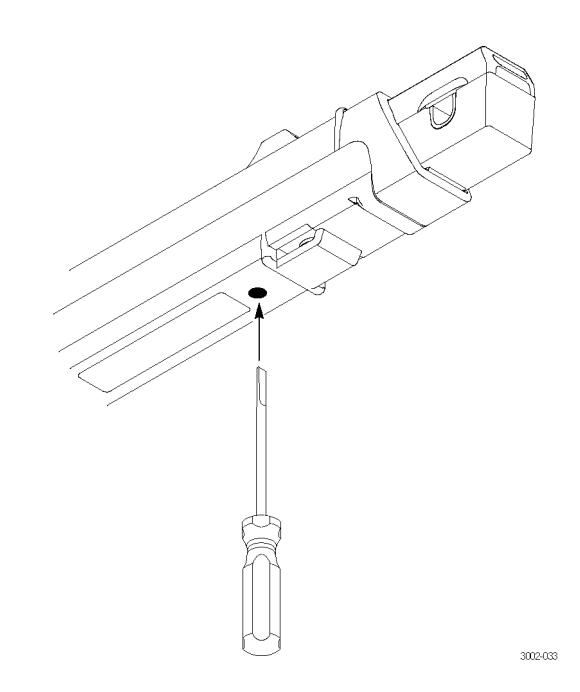

#### <span id="page-31-0"></span>调节 30 A 范围

- 4. 将探头范围设置为 30 A。
- 5. 将校准器输出设置为 3.0 A。
- 6. 调节探头补偿盒内的 30 A DC 增益控制, 以显示 1.50 V, DMM 上显示 ±0.045 V。
- 7. 将探头与电流源断开。

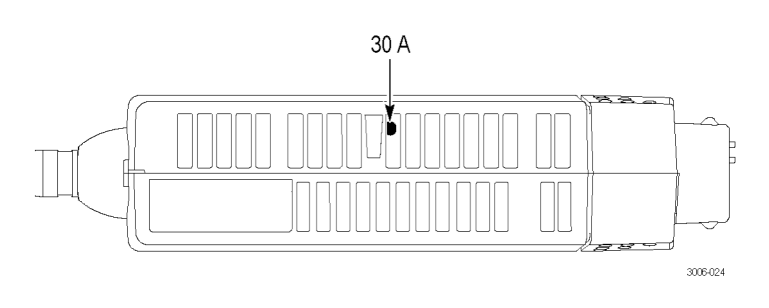

### 高频率响应

使用此程序,使探头的上升时间在保证的技术规格范围内。该调节也影响探头输出波形的异常,因 此对于每个电流范围,您可能需要在两种特性之间优化调节。

- 1. 完成性能验证步骤中的上升时间 和带宽测试。 若测量值超出测试 范围, 则继续进行下一步骤。
- 2. 将范围设置为 5 A。
- 3. 调节高频控制以优化上升时间和 异常。
- 4. 将范围设置为 30 A 并重复步骤 3。
- 5. 检查探头响应是否已针对两种范 围进行了优化。

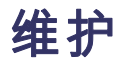

本部分介绍探头的维护信息。

### 故障排除

TCP0030A 电流探头主要用于所有 TekVPI 接口示波器和适配器。 探头上的 LED 可以提示您影响探 头的错误或状态。 如果探头 LED 没有发出预期的光, 或者如果探头的某些功能没有正常工作, 则可 能存在错误。 请参见下表。

#### 表 7: 探头故障排除

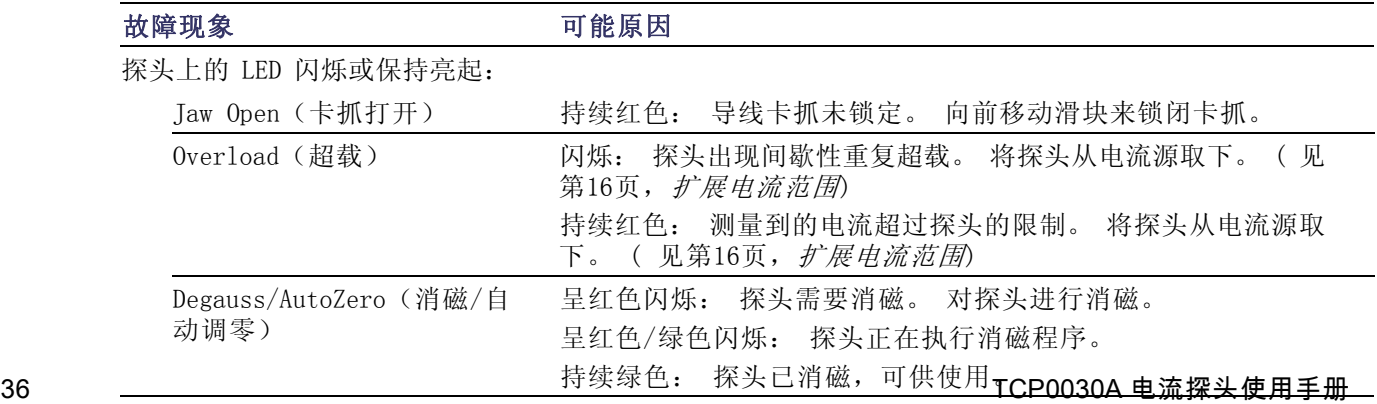

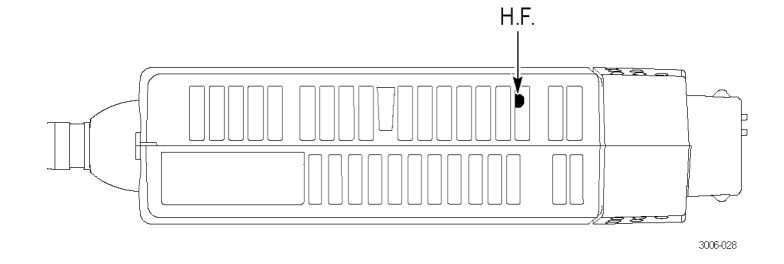

<span id="page-32-0"></span>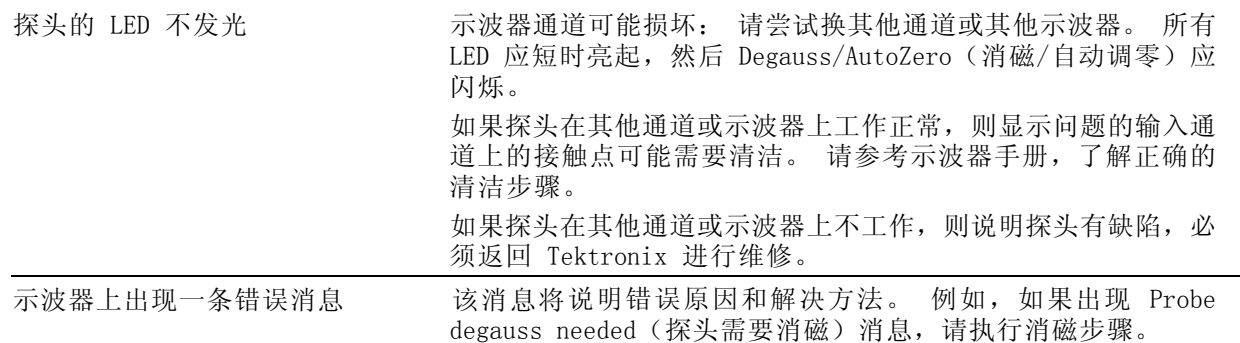

### 清洁

请勿将探头暴露在恶劣气候条件下。 探头不防水。

注意: 为防止损坏探头, 请勿将其暴露在喷雾、液体或溶剂中。 进行探头外部清洁时避免打湿内部。

请勿使用化学清洗剂,它们可能会损坏探[头。 避免使用含有汽油、苯、甲](#page-17-0)苯、二甲苯、丙酮或同类 溶剂的化学品。

用干燥不脱绒的软布或软毛刷清洁探头外表面。 如果仍有污垢,请用软布或棉签蘸 75% 的异丙基酒 精溶液进行清洁,并用去离子水洗净。 棉签可用于清洁探头的狭小空间,所用溶液只要能浸湿棉签 或软布即可。 请勿在探头的任何部分使用研磨剂。

# )<br>北京海洋兴业科技股份有限公司 (证券代码: 839145)

北京市西三旗东黄平路19号龙旗广场4号楼(E座) 906室 电话: 010-62176775 62178811 62176785 企业QQ: 800057747 维修QQ: 508005118 企业官网: www.hyxyyq.com

邮编: 100096 传真: 010-62176619 邮箱: market@oitek.com.cm 购线网: www.gooxian.net

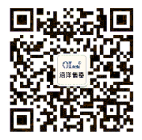

扫描二维码关注我们 查找微信公众号:海洋仪器